**تمهٌد** 

إن أهمية المعلومات في وقتنا الحاضر زاد من أهمية إدارة قواعد البيانات الت*ي* **تستخدم فً تنظٌم البٌانات والمعلومات التً تحتاجها فً كثٌر من التطبٌقات العملٌة ، وهكذا فقد استمر تطور علم إدارة نظم قواعد البٌانات )DMBS )منذ**  بداية الستينات من موضوع فرعى في تطبيقات الحاسوب إلى موضوع أساس*ى* **ومكون رئٌسً من مكونات علم الحاسب الحدٌث وتطبٌقاته إذ صارت قواعد البٌانات منهاجاً رئٌسٌاً من مناهج علم الحاسوب ، وبؽض النظر عن البرامج** العديدة والتطبيقات المستخدمة في إدارة قواعد البيانات حيث تجد أنـه لا يختلف أ*ي* نظام أو تطبيق يختص بقواعد البيانات عن غيره من حيث المفاهيم الاسا*س*ية وطريقة بناء النظام حيث ستجد إن كل الأنظمة والتطبيقات مشتركة ف*ي* أساس موحد من حيث التركيب وتختلف فقط من حيث البيانات والمعلومات المدخلة **للنظام .**

ومن خلال هذا المنهج المبسط سواء للطلاب الدارسين أو الاشخاص المهتمين ف*ي* **بعلم قواعد البٌانات وتطبٌقاته سنتطرق إلى شرح المفاهٌم األساسٌة لقواعد البٌانات لبناء أي نظام وفهم ماهٌة قاعدة البٌانات ومكوناتها والتعرؾ على أنواع**  العلاقات بين جداول قاعدة البيانات ومن ثم ندرس تطبيق أوراكل الذ*ي* من خلاله سنتعلم كيف يتم بناء التطبيقات والبرامج الارشفيه التي نراها ونسمع عنها مثل البرامج المحاسبية والإدارية وبرامج شئون الطلاب وبرامج شئون الموظفين والبرامج المخزنية وكل البرامج الأخرى الت*ى* تعتمد على أرشفة وحفظ البيانات **والمعلومات وللعلم هناك الكثٌر من اللؽات والبرامج التطبٌقٌة المتخصصة فً إدارة قواعد البٌانات منها على سبٌل الذكر ال الحصر ) أكسس – فوكس برو برادوكس – أوراكل - .... الخ ( ومعظم نظم إدارة قواعد البٌانات تشترك فً مجموعة من الوظائؾ منها :**

**-1 إضافة معلومات أو بٌانات إلى الجدول . -2 حذؾ البٌانات القدٌمة . -3 التعدٌل فً البٌانات الموجودة . -4 ترتٌب وتنظٌم البٌانات داخل الملؾ . -5 عرض البٌانات على شكل تقارٌر أو نماذج .**

#### **لماذا أوراكل**

**كما ذكرنا سابقاً سنتعلم لتطبٌق مفاهٌم قاعدة البٌانات وقد تم اختٌارها لما تمتلك** من مميزات تميز ها عن غير ها من التطبيقات منها :

- **- قاعدة قوٌة وآمنة ، إذ تتمتع بأمان عالً جداً وهو سبب أساسً النتشارها الهائل رؼم تكالٌفها الباهظة .**
	- **- قاعدة بٌانات ضخمة مقارنة بؽٌرها .**
	- **- المٌزة العالٌة فً التعامل مع الشبكات .**
	- **- مقرر دراسً أساسً فً جمٌع المعاهد والجامعات .**

وأريد التوضيح هنا أن أوراكل ليست لغة برمجية وإنما لغة قواعد بيانات مبرمجة لقواعد البيانات فيجب علينا أن نعرف هذا الفرق الأساس*ى* بين لغات قواعد **البٌانات المتخصصة ولؽات البرمجة األخرى ، فأوراكل شبٌه بـ Microsoft Microsoft SQL Server إلى وأقرب Office Access**  فهذا يعني أنها قاعدة بيانات وليست لغة برمجة عامة فيجوال بيسك لغة برمجة يمكن من خلالها عمل برامج متعددة الأغراض مثل برامج الرسم والألعاب كما **ٌمكن ربطها بقاعدة بٌانات ، بٌنما لؽات أو تطبٌقات قواعد البٌانات تكون متخصصة بحفظ وفرز وأرشفة البٌانات .**

وسنبدأ في دراسة أوراكل من الصفر إن شاء الله حيث يوجد فرعين لمن أراد تعلم **أوراكل هما :**

> **الفرع االول -: مدٌر قاعدة بٌانات أوراكل )ADMINISTRATOR ) وٌنقسم إلى :**

- **) SQL \*PLUSٍٍ - لؽة االستعالم البنٌوٌة )ٍ**
- **- اللؽة برمجة قاعدة البٌانات ) SQL/PL )**

**الفرع الثانً : مطور قاعدة بٌانات أوراكل ) DEVELOPER)**

**وٌنقسم إلى :**

- **- بانً الشاشات ) FORM)**
- **- بانً التقارٌر ) REPORT)**

**ونحن من خالل دراستنا بصدد الوصول إلى مطور قاعدة البٌانات ولكن قبل ذلك ٌجب أن تتقن لؽة االستعالم SQL ولؽة البرمجة SQL/PL ومن خالل هذا المنهج سوؾ ندرس كورس كامل على لؽة االستعالم البنٌوٌة SQL .** 

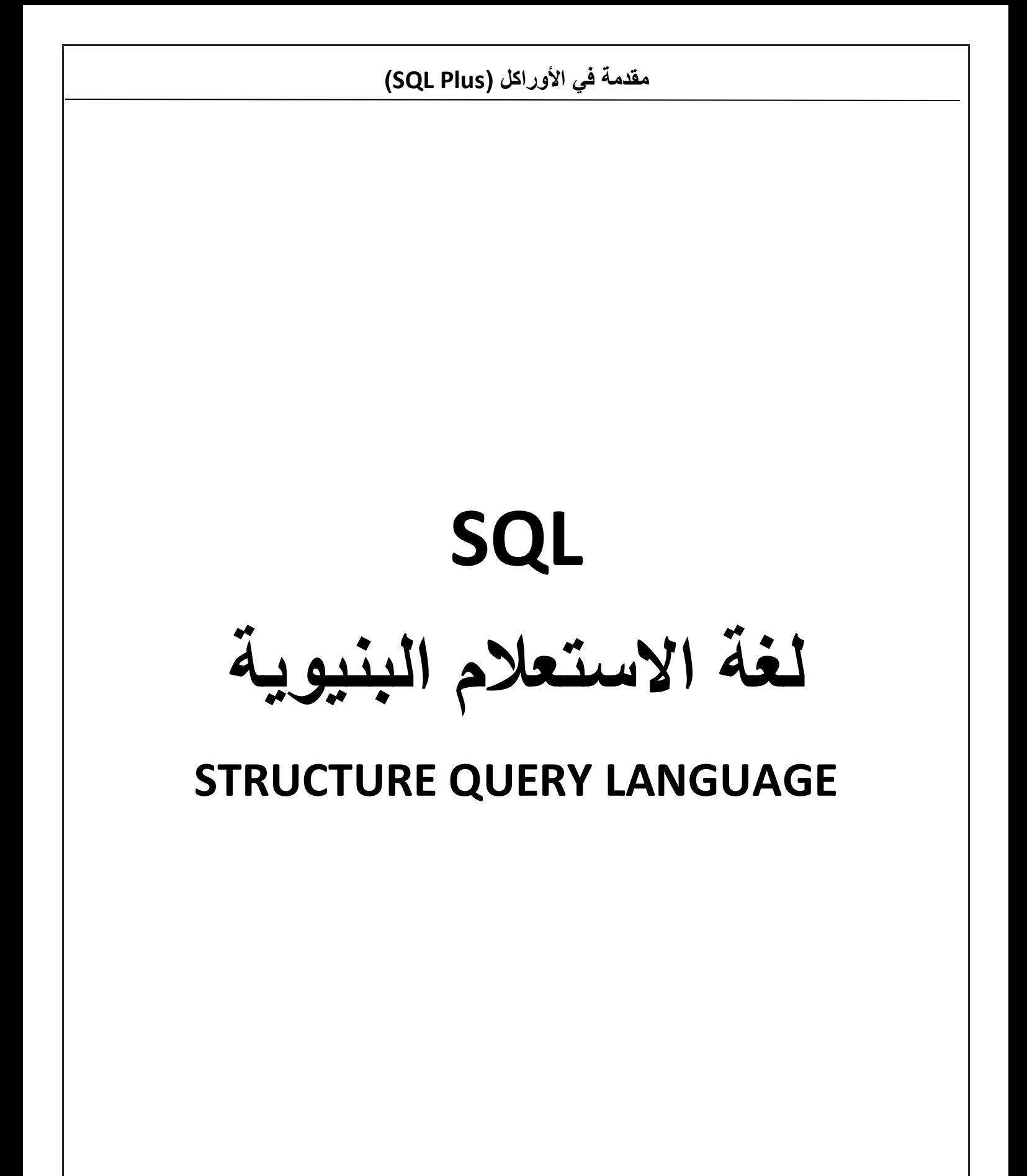

**تعرٌؾ لؽة اإلستعالم البنٌوٌة (Plus SQL (Language Query Structure**

هي مجمو *عة من الأو*امر التي تحتاجها البرامج وكذلك المستخدمين للوصول إل*ى* **البٌانات الموجودة ضمن قاعدة بٌانات أوراكل .**

**تم تطوٌر هذه اللؽة من قبل شركة IBM وكانت تسمى R SYSTEM حٌث كانت تعتبر نموذج لنظام ادارة قاعدة بٌانات وفً عام 1191م طرحت شركة أوراكل أول نسخة تجارٌة من لؽة SQL**

وتعتبر لغة SQL لغة غير اجرائية لانها تتعامل مع مجموعة من السجلات ف*ي* **نفس الوقت ولٌس مع سجل وحٌد ، وتحتوي لؽة SQL على تعلٌمٌات تفٌد**  المستخدمين وتمكنهم من إدارة النظام وقواعد البيانات والتطبيقات عليها ، كما **أنها تحتوى على أوامر إلنجاز مهام مختلفة ومتعددة كالبحث عن بٌانات والتعدٌل والتعامل مع السجالت وتضمن تناسق وتكامل البٌانات ومن خالل SQL سٌتم التعامل مع الجداول من حٌث إنشاء جدول وتعدٌل مواصفات جدول وحذؾ جدول وكذلك إنشاء وحذؾ القٌود على الجدول ، وكٌفٌة التعامل مع البٌانات من اضافة**  وتعديل وحذف بيانات بشكل عام ووظيفة الاستعلام بشكل خاص والت*ي* بدورها **تعتبر من أهم ما ٌمٌز لؽة SQL لما تمتلكه من قدرة عالٌة فً جلب البٌانات من الجداول .**

### **الفرق بٌن لؽة SQL و PLUS \*SQL**

**SQLهً عبارة عن تعلٌمٌات لالتصال بمخدم أوراكل من خالل أي أداة أو تطبٌق ،**  فعند كتابة أي تعليمة من تعليميات اللغة يتم تخزين التعليمية في الذاكرة المؤقتة **للؽة SQLوتظل التعلٌمٌة فً الذاكرة حتى ٌتم كتابة تعلٌمة جدٌدة ، أما SQL PLUS \*فهً عبارة عن أداة من أدوات أوراكل ٌمكنها التعرؾ على تعلٌمات SQLوإرسالها الى مخدم أوراكل لتنفٌذها وكذلك تمتلك تعلٌمات خاصة بها .**

 **تقسم أوامر لؽة (Plus SQL (إلى مجموعات كل مجموعة منها تمثل لؽة فرعٌة وهً كتالً : أ- أوامر لؽة التحكم بالبٌانات (DCL (Language Control Data** اللغة المسؤولة عن إعطاء الصلاحيات بين المستخدمين وإلغاءها <u>.</u> **وتحتوي على أمرٌن -1 GRANT : منح الصالحٌات -2 REVOKE : منع أو سحب الصالحٌات** 

**ب-أوامر لؽة تعرٌؾ البٌانات )DDL)Language Definition Data تمتاز بأنها تتعامل مع قاموس البٌانات ومع هٌكل الجداول وال تتعامل مع البٌانات وتحتوي على ثالثة أوامر** 

> **-1 إنشاء جداول Table Create -2 تعدٌل مواصفات جدول Table Alter -3 حذؾ جدول Table Drop**

**ج- لؽة التعامل مع البٌانات (DML (Language Manipulation Data تتعامل مع البٌانات مباشرة وتحتوي على أربعة أوامر :**

> **-1 إدخال بٌانات إلى جدول Into Insert -2 تعدٌل بٌانات من جدول Update -3 حذؾ بٌانات من جدول From Delete -4 اإلستعالم )جلب البٌانات( Select**

# النسخول إلى لغة أوراكل(ORACLE)←→(SQL Plus)الشكل التالي يوضح ذلك:

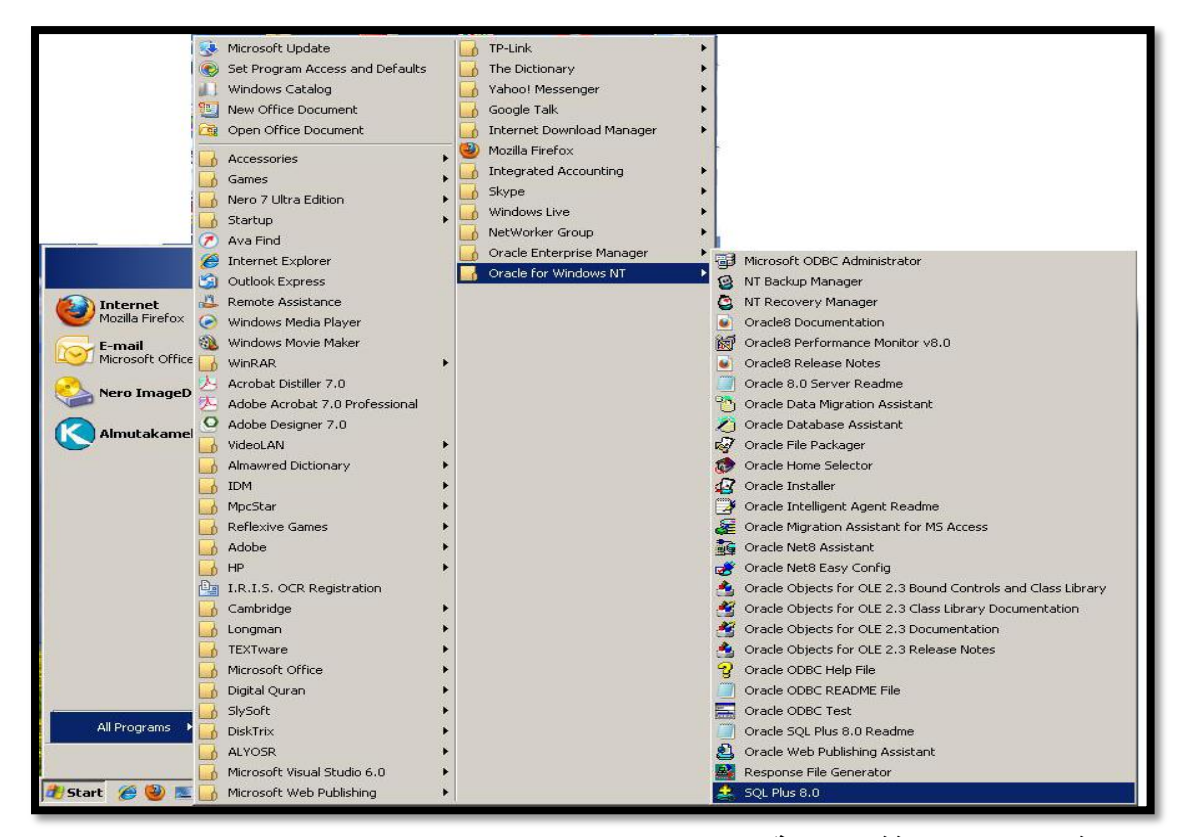

#### بعد ذلك تظهر النافذة التالية :

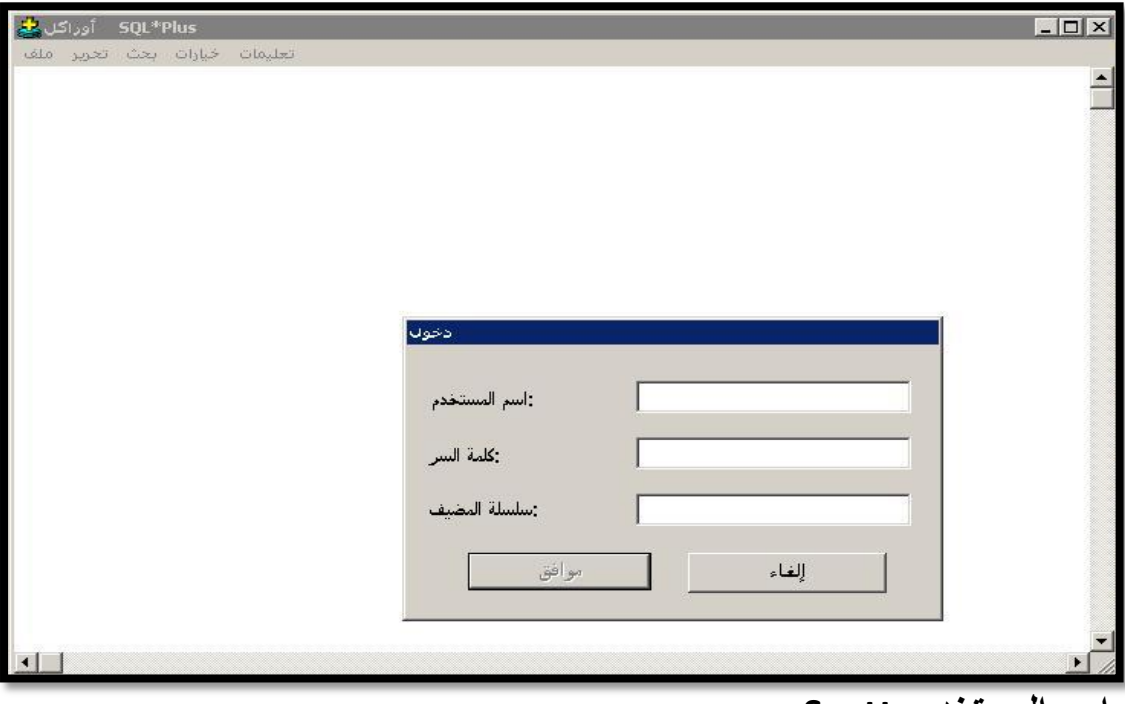

#### اسم المستخدم : Scott

كلمة السر : Tiger

بعد كتابة اسم المستخدم وكلمة المرور تظهر النافذة التالية تخبرك بانه متصل

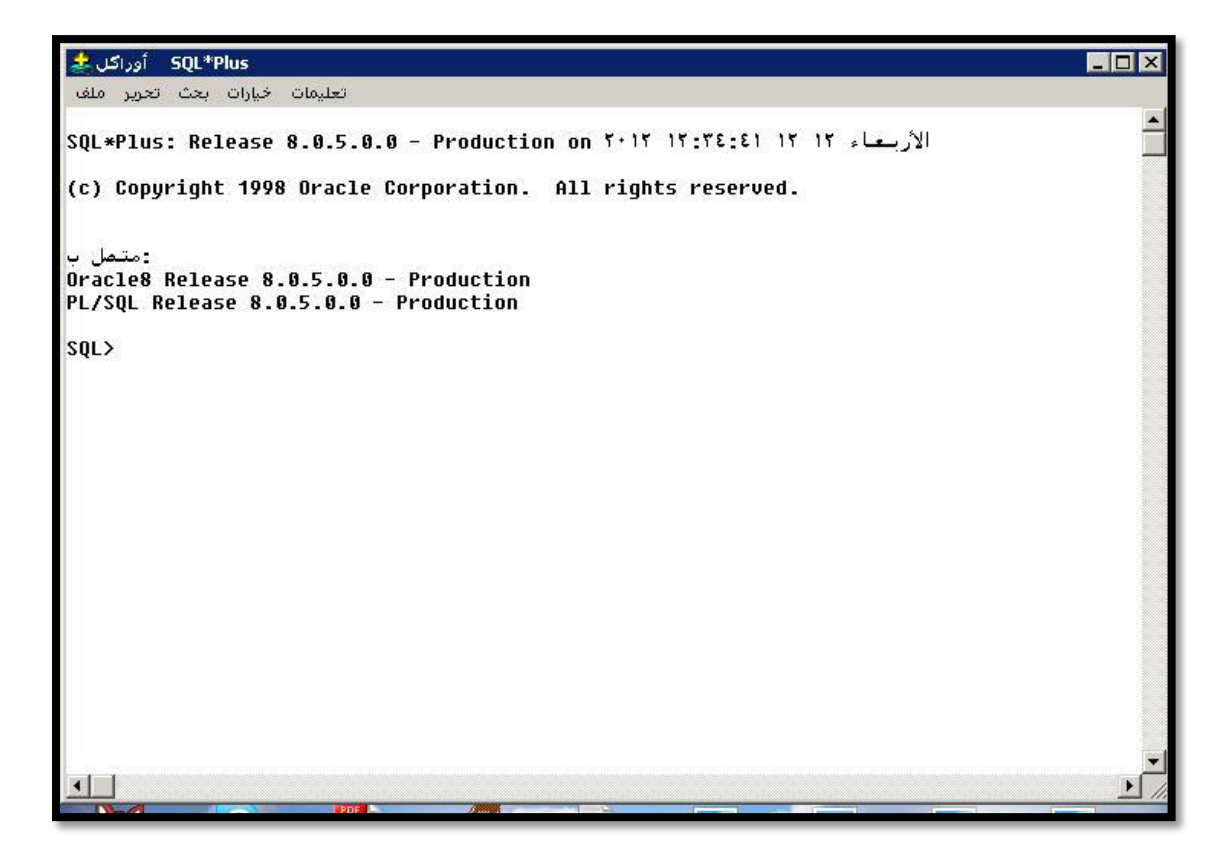

Data Definition Language(DDL) أولاً:- لغة تعريف البيانات

لغة تعريف البيانات :- جزء من أجزاء لغة وتعتبر أصل بناء ، حيث سيتم من خلال هذا الجزء التعرف على كيفية إنشاء الجداول والتعديل في مواصفات الجدول وكذلك حذف جدول ، وانشاء وتعديل وحذف القيود على الجداول ، وعندما تقوم بتعريف هذه البيانات (الجداول) يتم وضع إدخالات لـها في قاموس البيانات الخاص

#### ORACLE  $\rightarrow$

وللغة أوامر أساسية هي :-

١- إنشاء جداول Create Table ٢ ـ تعديل مواصفات جدول Alter Table ٣- حذف جدول Drop Table

وقبل أن نتعلم كيفية استخدام الأوامر السابقة يجب أن نتعرف عل*ى* أنواع البيانات الت*ي* تخزن في الجدول وهذه البيانات إما حرفية أو رقمية أو تأريخ أو بيانات أخرى والجدول التال*ي* يوضح أنواع البيانات :

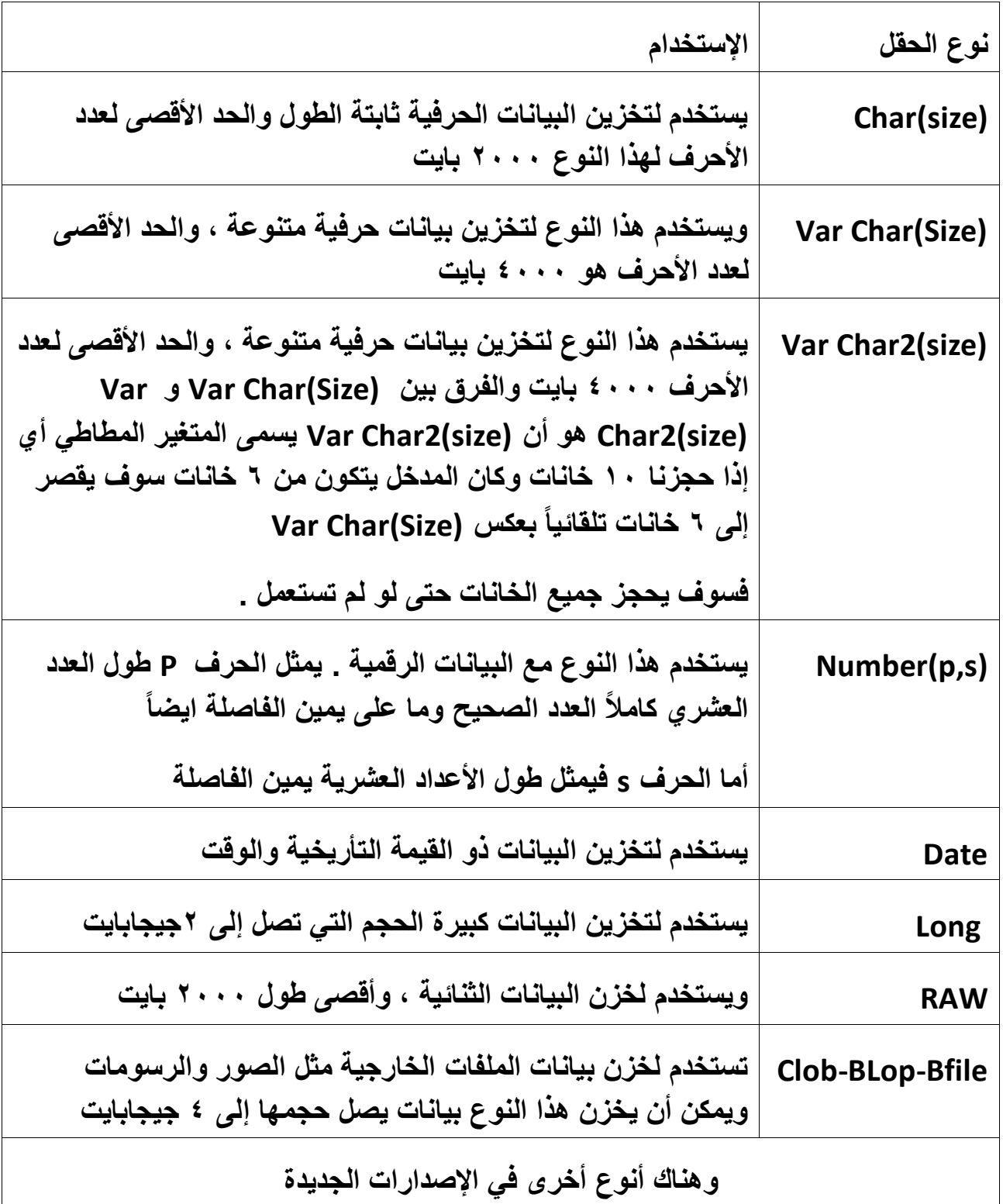

# إنشا**ء جدول جديد**

**ٌوجد طرٌقتٌن إلنشاء جدول -1 إنشاء جدول جدٌد . -2 إنشاء جدول جدٌد بمواصفات جدول قدٌم . أوالً -: إنشاء جدول جدٌد**  الصيغة العامة لإنشاء جدول جديد

**;),..... قٌد نوع البٌانات الحقل,2قٌد نوع البٌانات الحقل1) اسم الجدول table create> SQL**

 **شرح الصٌؽة العامة : حقل 1 : اسم الحقل مثل رقم الطالب )NO\_ST) نوع البٌانات -: نوع البٌانات التً ستخزن فً هذا الحقل )حرفً – رقمً - ....( قٌد : قٌد أو شرط للبٌانات التً سٌتم إدخالها لهذا الحقل .**

 **القواعد التً ٌجب التقٌد بها عند تسمٌة الجدول والحقول -1 ال ٌتجاوز طول اسم الجدول واسم الحقل عن 32 حرفاً . -2 ٌمكن أن ٌكون اسم الجدول أو اسم الحقل خلٌط من األرقام والحروؾ والرموز الخاصة ولكن ال بد أن ٌبدأ بحرؾ . -3 أن ال ٌكون اسم الجدول أو اسم الحقل كلمة محجوزة فً اللؽة . -4 أن ال ٌتكرر اسم الجدول داخل قاعدة البٌانات وال ٌتكرر اسم الحقل داخل الجدول . -5 ٌفضل أن ٌكون اسم الحقل واسم الجدول له معنى بحٌث ٌعبر عن المدخالت** 

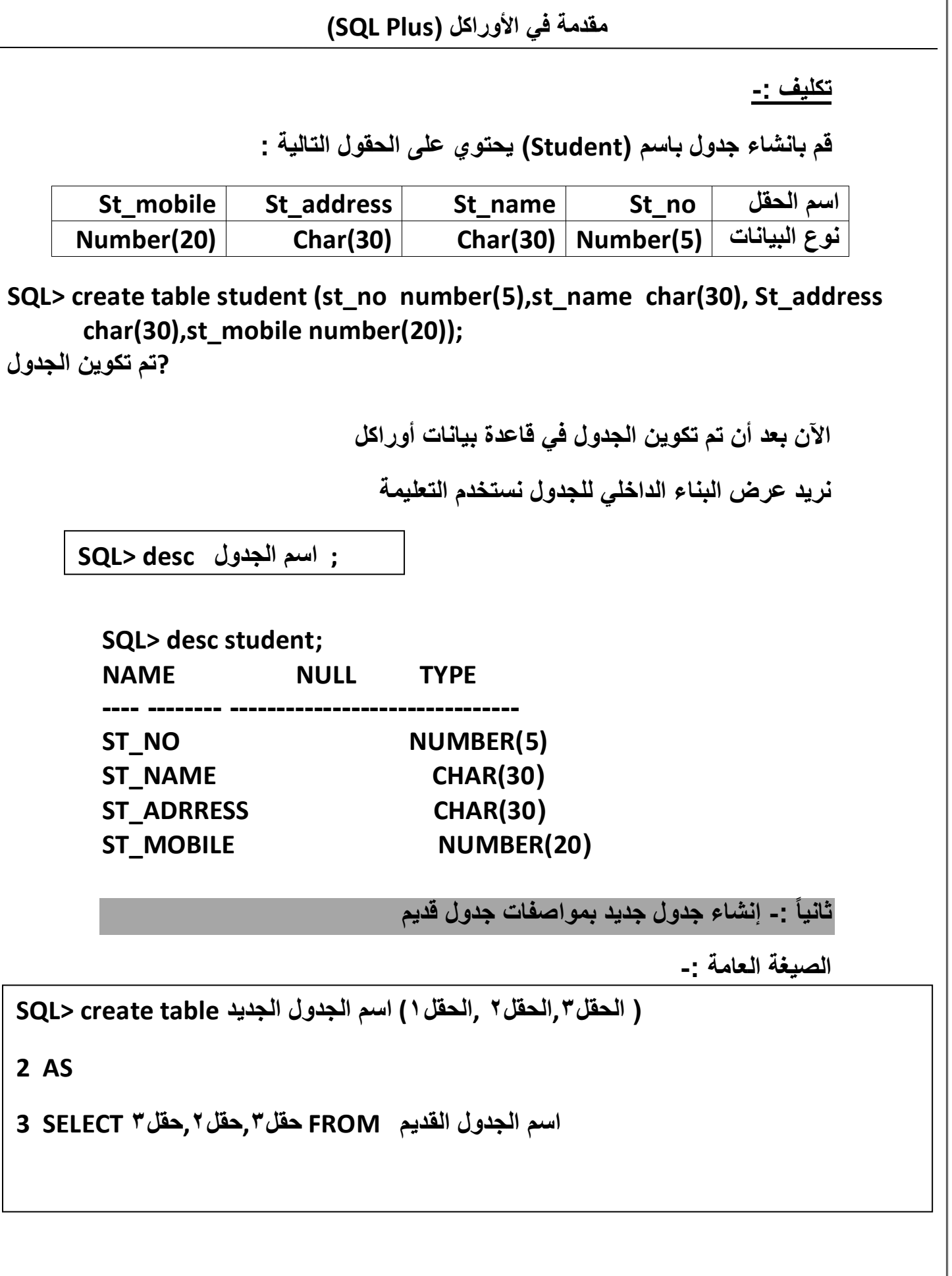

الصفحة ١٠

┑

تكليف : ـ

قم بإنشاء جدول بإسم tats يحتوي على حقل الرقم وحقل الإسم بنفس مواصفات حقلي الرقم والإسم لجدول بيانات الطلاب (Student)

SQL> Create Table Tats(T no,T name)

 $2AS$ 

3 Select St no, St name From Student;

?تم تكوين الجدول تم استخدام الجملة Select لجلب حقول الجدول Student حيث سيتم شرح جملة Select في محاضرات قادمة .

الآن سنقوم بعرض مواصفات الجدول للتأكد من ذلك \_

**SQL> desc Tats: NAME NULL TYPE** T NO NUMBER(5) **CHAR(30) T NAME** 

# تعديل مواصفات جدول

توفر لنا لغة الإستعلام أوراكل إمكانية مهمة هي إمكانية التعديل على مواصفات الجدول والمقصود هنا هو إمكانية إضافة حقل إلى الجدول وحذف حقل من الجدول والتعديل في نوع وحجم الحقل في الجدول وكذلك تعديل وحذف وإضافة القيود على الجدول ويتم ذلك عن طريق ALTER TABLE والأمر ALTER يأخذ ثلاثة ملحقات هي :

والصيغة العامة هي :

SQL> ALTER TABLE اسم الجدول ADD OR MODIFY OR DROP ;(القيد الطول نوع الحقل اسم الحقل ) القواعد التي يجب مراعاتها عند استخدام الأمر ALTER TABLE :-أ. عند استخدام الملحق ١ ـ يمكنك زيادة حجم الحقل . ٢ ـ يمكن تغير نوع البيانات من نوع إلى نوع بحيث لا يؤثر ذلك على بيانات الحقل إذ كانت موجودة ٣- لا يمكن تغيير طول الحقل إذا كان يحتو ي على بيانات . ب. عن استخدام الملحق ١- يجب أن يكون الحقل المر إد حذفه فارغ من البيانات . ٢ ـ لا يمكن حذف أكثر من حقل في الأمر الواحد . ٣- يجب أن يتبقى حقل واحد على الأقل بعد عملية حذف الحقول . ٤ ـ لا يمكن حذف حقل (مفتاح رئيسي ) تم ربطه بجدول آخر . تكليف :-١ ــ قم بتعديل حجم حقل اسم الطالب (st name) من ٣٠ إلى ٢٠ في جدول : (Student) الطلاب

SQL> Alter Table student Modify(st name Char(20));

?تم تعديل الجدول الآن سنقوم بعرض مو اصفات الجدول للتأكد من ذلك . **SQL>** desc student; **NAME NULL TYPE** ST NO NUMBER(9) **ST NAME CHAR(20) ST ADRRESS CHAR(30)** NUMBER(20) **ST MOBILE** 

الصفحة ١٢

**-2 قم بإضافة حقل تأرٌخ مٌالد الطالب)date\_st )لجدول الطالب )Student ).**

**SQL> Alter Table student ADD (st\_date Date);**

**?تم إضافة الحقل إلى الجدول**

**اآلن سنقوم بعرض مواصفات الجدول للتأكد من ذلك .**

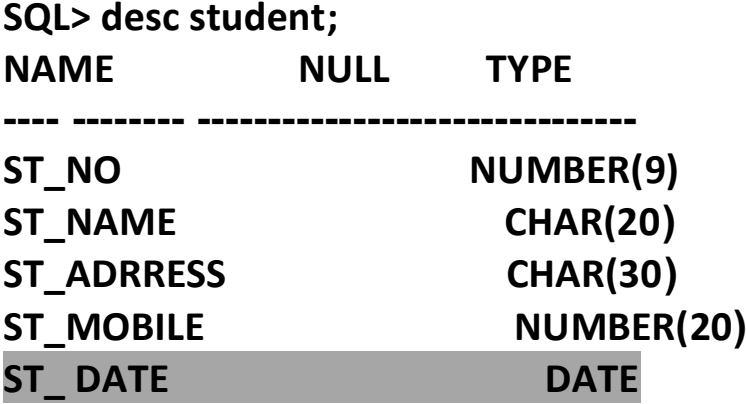

**-3 قم بحذؾ حقل رقم الهاتؾ)Mobile\_st )من جدول الطالب )Student ) SQL> Alter Table Student DROP COLUMN st\_Mobile; ?تم حذؾ الحقل من الجدول**

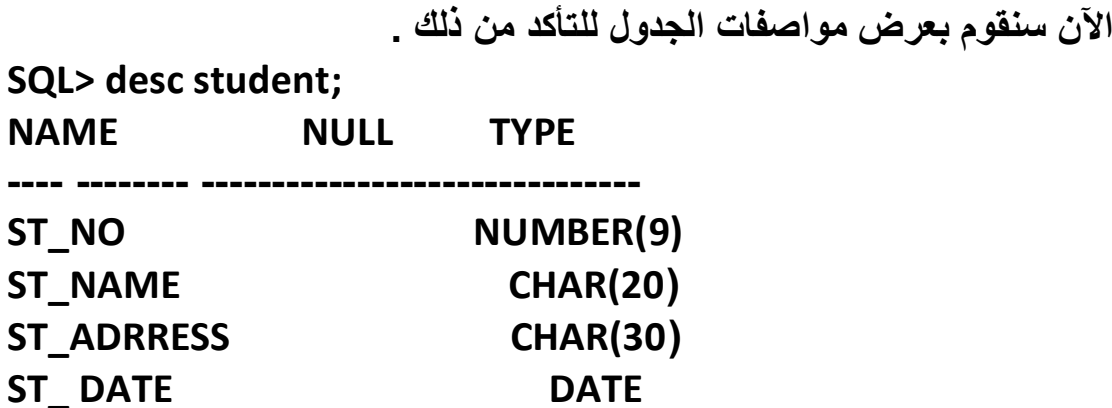

# <u>حذف جدول</u>

يمكن حذف أي جدول غير مرغوب فيه وذلك عن طريق الأمر DROP TABLE والصيغة العامة توضح استخدام الأمر :

SQL> DROP TABLE [اسم الجدول

عند حذف أي جدول يجب مراعاة القواعد التالية :

١ ـ لا يمكن حذف جدول يحتوى على بيانات . ٢ ـ لا يمكن حذف جدول يحتو ي على مفتاح رئيسي وتم تعريفه في جدول آخر كمفتاح ربط (مفتاح أجنبي ) إلا إذا تم استخدام الأمر الموجود بين الحاصرتين حيث يعتبر هذا الأمر اختياري ، وبدون هذا الأمر يجب حذف الجدول المرتبط أولاً . ٣- لا يمكن استعادة الجدول بعد عملية الحذف . تكليف :

قم بحذف الجدول (Tats).

**SQL> Drop Table Tats;** 

?تم حذف الجدول

# <u>تغییر اسم جدول</u>

يمكن تغيير اسم جدول عن طريق الصيغة التالية :

اسم الجدول الجديد TO اسم الجدول القديم SQL> RENAME

مع العلم أنه لا يمكن تغيير اسم جدول إذا كان يحتو يعلى مفتاح رئيسي وتم تعريفه في جدول آخر كمفتاح ربط .

إعداد : أ.وليد الشراعي + أ. يحيى مهدي

 $\sqrt{1 + \frac{1}{2}}$ 

تكليف :-

**قم بتؽٌر اسم الجدول ) Student )إلى )base ).**

**SQL> rename student to base;**

**?تم تؽٌٌر اسم الجدول**

**SQL> desc base; NAME NULL TYPE**

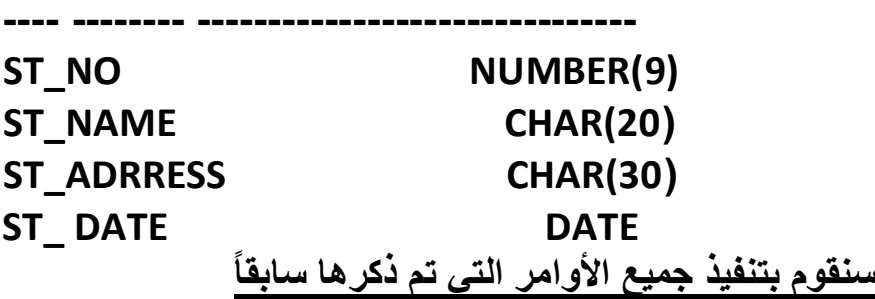

**SQL> create table student(st\_no number(5),st\_name char(30),st\_address char(30),st\_mobile number(20));** 

**SQL> desc student; NAME** NULL TYPE **------------------------------- -------- ----** ST\_NO NUMBER(5) ST\_NAME CHAR(30) ST\_ADDRESS CHAR(30) ST\_MOBILE NUMBER(20)

**SQL> create table tats(t\_no,t\_name)**

 **2 as**

 **3 select st\_no,st\_name from student;**

**SQL> desc tats;**

NAME NULL TYPE

**------------------------------- -------- ----**

**T\_NO NUMBER(5) T\_NAME CHAR(30) SQL> alter table student modify(st\_name char(20));**

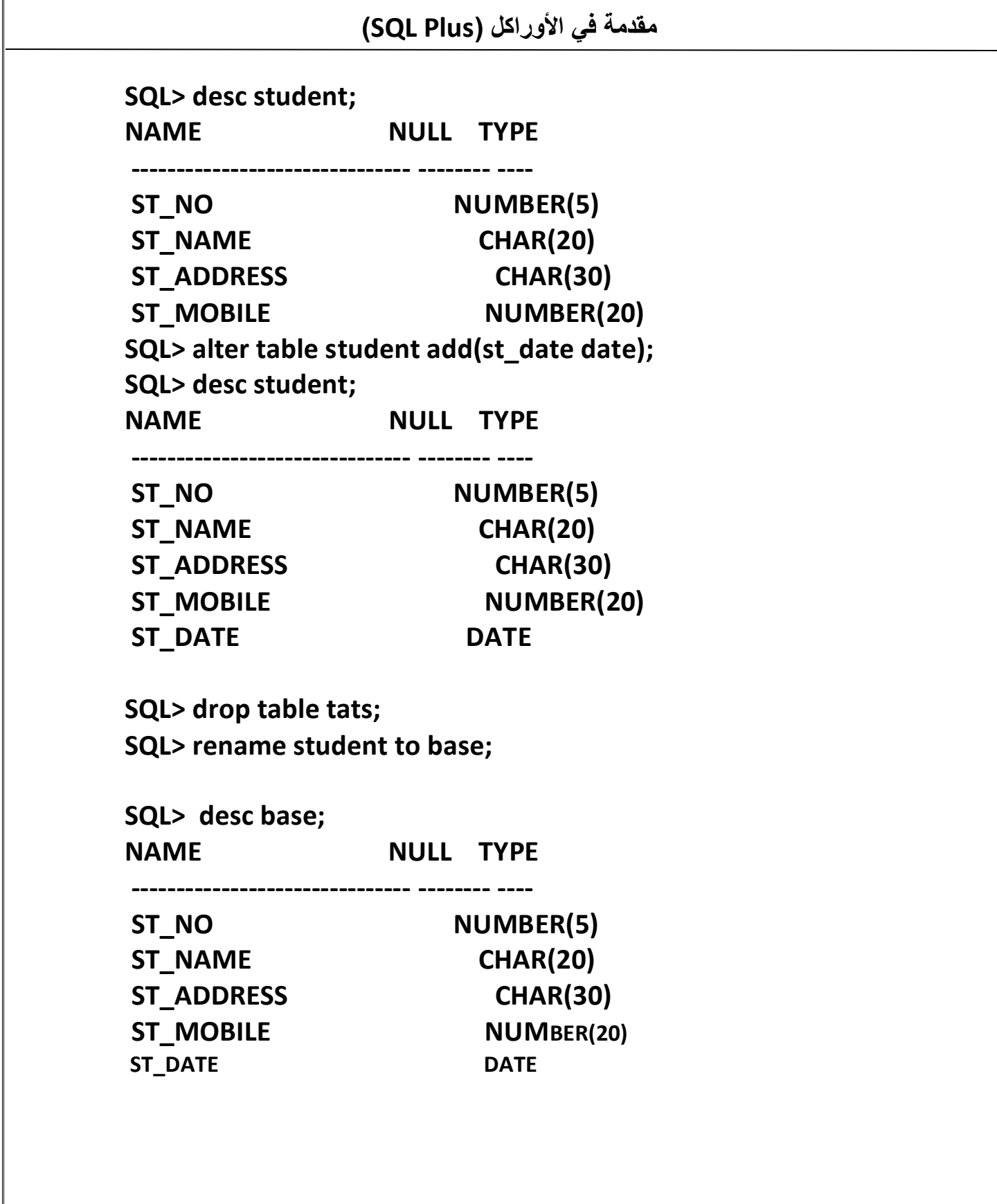

 $\sqrt{2}$ 

#### **تمرٌن 1 -:**

- **- قم بإنشاء جدول التخصص )SPEC )ٌحتوي على الحقول التالٌة : ٌحتوي على حقل الرقم)no\_Sp )وحقل اإلسم)name\_sp )بنفس**  مواصفات حقلي الرقم والإسم لجدول بيانات الطلاب (Student) .
	- **- قم بعرض البناء الداخلً لجدول )SPEC )للتأكد من تكوٌن الجدول**
- **- قم بتعدٌل حجم حقل اسم التخصص )name\_sp )من 32 إلى 22 فً جدول التخصص )SPEC )**
	- **- قم بإضافة حقل الرسوم)amount\_sp )لجدول التخصص )SPEC ).**
- **- قم بعرض البناء الداخلً لجدول )SPEC )للتأكد من إضافة حقل الرسوم إلى الجدول.**
	- **- قم بتؽٌر اسم الجدول إلى )dept).**
	- **- قم بحذؾ حقل الرسوم من جدول )dept ).** 
		- **- قم بحذؾ جدول )dept ).**

#### **إنشاء القٌود على الحقول**

المقصود بالقيود وضع شروط معينة على الجدول لتنظيم العمليات المختلفة التي **تتم على الجدول من إدخال وتعدٌل وحذؾ ، ولتوضٌح ذلك نفترض أننا قمنا بإدخال بٌانات لجدول التخصصات كتالً -:**

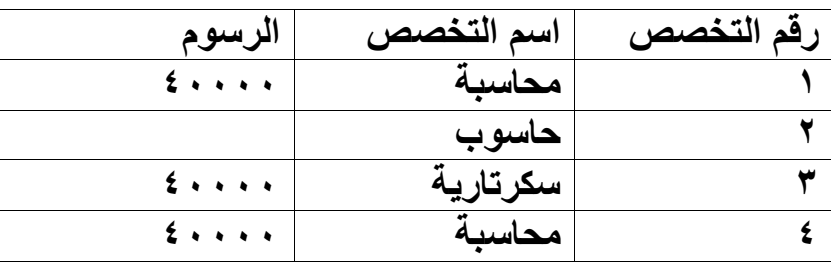

**الحظ البٌانات السابقة فتخصص المحاسبة تكرر ورسوم الحاسوب لم تدخل ولو قمنا بإنشاء قٌود لهذا الجدول بحٌث نعمل قٌد لحقل الرقم ٌمنع تكرار أي قٌمة بداخلة وكذلك حقل اسم التخصص وعمل قٌد آخر لحقل الرسوم ٌمنع قبول القٌمة**  الفارغة لهذا الحقل <sub>-</sub> لتجاوزنا الأخطاء والجدول التال*ي* يوضح أنواع ووظيفة القيود الت*ي* يمكن استخدامها على حقل الجدول <sub>.</sub>

أنواع القيود

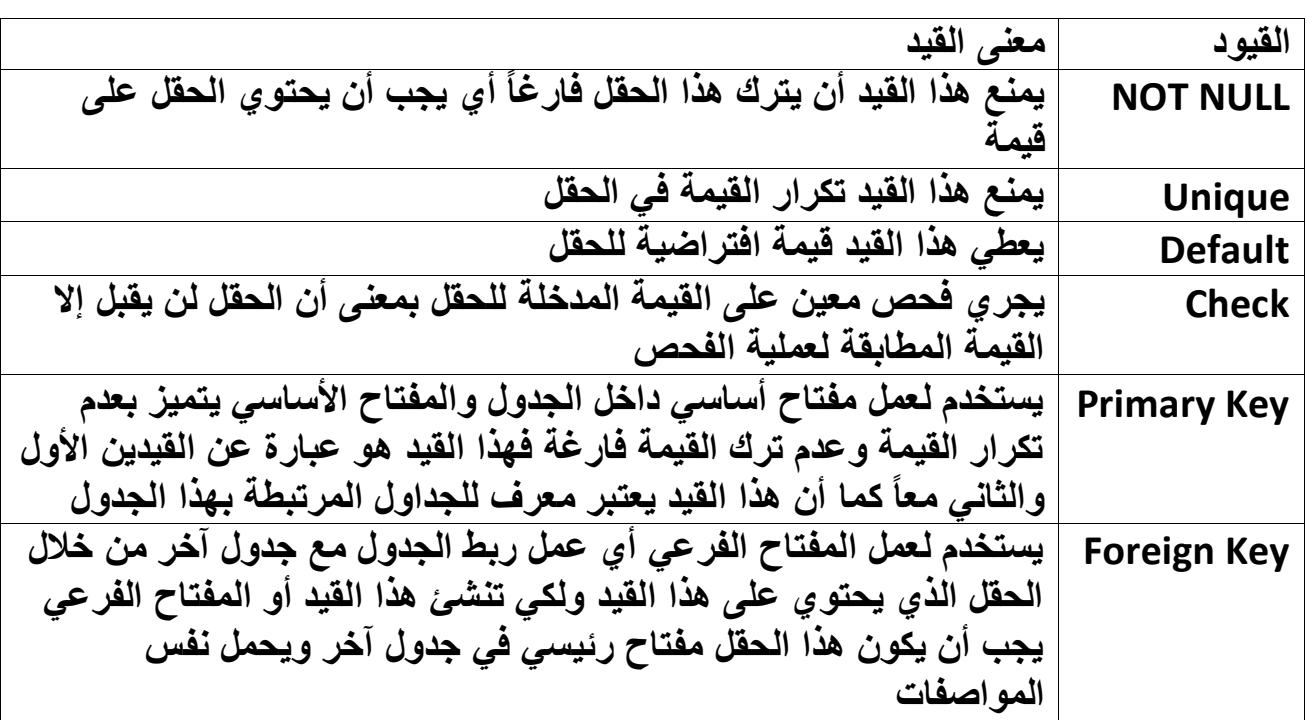

**طرٌقة إنشاء القٌود -:**

**توجد طرٌقتٌن إلنشاء القٌود السابقة وهً :**

 **الطرٌقة األولى Constraint Line In : وتعنً إنشاء القٌد على مستوى**  تعريف الحقل أ*ي* يكتب القيد ف*ي* نفس سطر تعريف الحقل أو ف*ي* السطر **التالً مباشرة )بعد اسم ونوع الحقل(.**

**;),..... قٌد نوع البٌانات الحقل,2قٌد نوع البٌانات الحقل1) اسم الجدول table create> SQL**

 **الطرٌقة الثانٌة Constraint Line Out : وتعنً إنشاء القٌود على**  مستوى تعريف الجدول أي تكتب جميع القيود بعد الإنتهاء من تعريف **الحقول ، وهذه الطرٌقة المعتمدة من الشركة وهً األفضل حسب رأي**  الكثير ي*ن* ..

**,..... نوع البٌانات الحقل,2 نوع البٌانات الحقل1) اسم الجدول table create> SQL )الحقل1( نوع القٌد اسم القٌد Constraint ;(..... )الحقل2( نوع القٌد اسم القٌد Constraint** 

**مالحظة -:**

**ننبه إن هاتٌن الطرٌقتٌن تسرٌان على جمٌع القٌود الستة التً ذكرناها ،ما عدا**  قيد القيمة الافتراضية للحقل (Default**) فتسري عليه الطريقة الأول***ى* **فقط** .

**ما الفرق بٌن الطرٌقتٌن ؟**

الفرق بين الطريقتين هو أن الطريقة الثانية سيكون للقيد اسم ويجب أن لا يتكرر **اسم القٌد داخل حساب واحد وكذلك ال ٌزٌد عن 32 حرؾ أما الطرٌقة األولى فلن ٌكون للقٌد اسم وٌفضل استخدام الطرٌقة الثانٌة ألنه ٌمكن حذؾ هذا القٌد بسهولة عند الحاجة كما سنرى الحقاً ، ولكً تضمن أن ال ٌتكرر اسم القٌد ولسهولة تذكر اسم القٌد ٌفضل أن ٌكون كتالً :**

**اسم القـــــــــــٌد**

**اسم الحقل\_ حرفٌن أو أكثر من اسم الجدول \_حرفٌن من نوع القٌد Constraint**

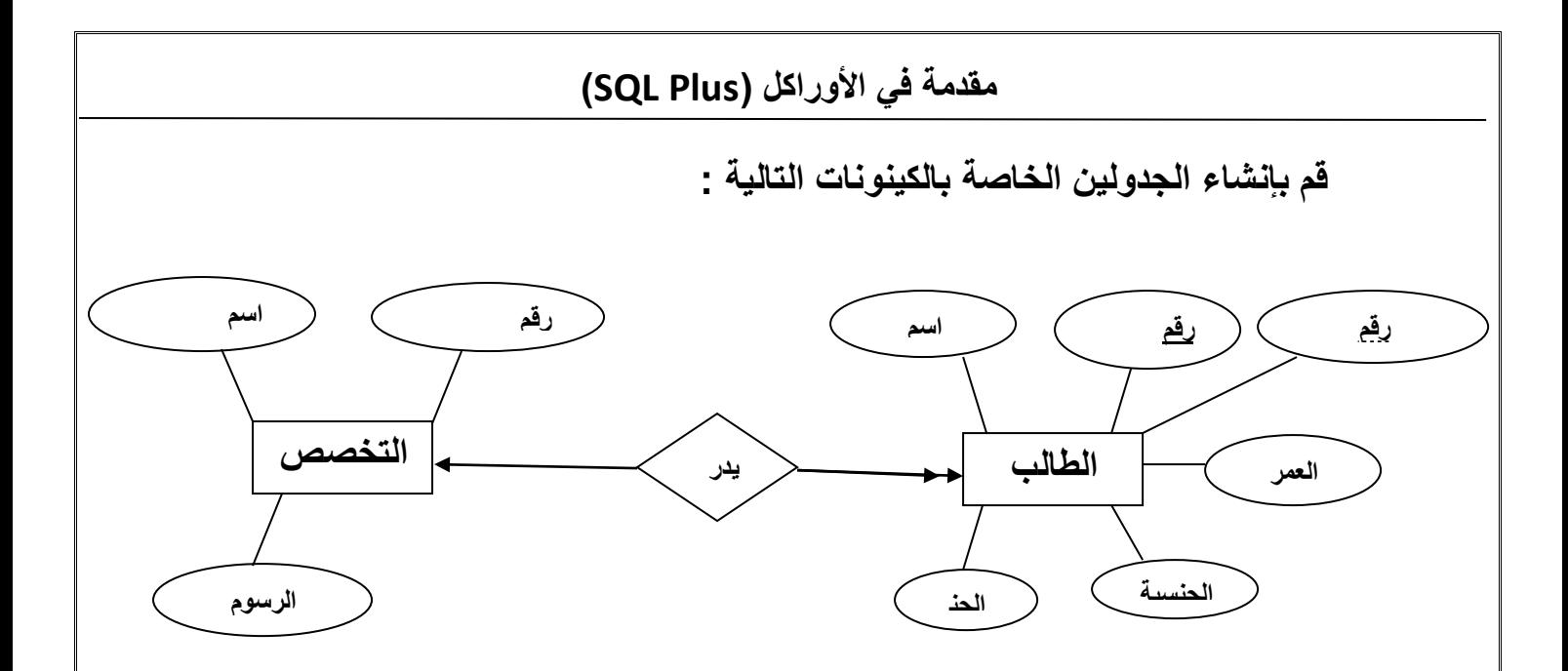

**نقوم أوالً : بتحوٌل نموذج الكٌنونات إلى النموذج العالئقً )الجداول(**

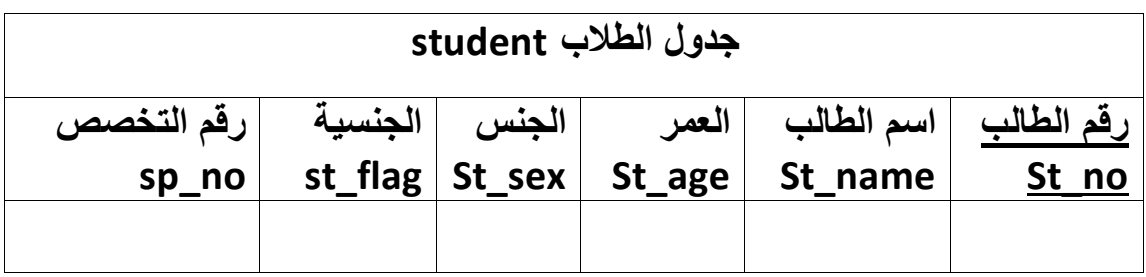

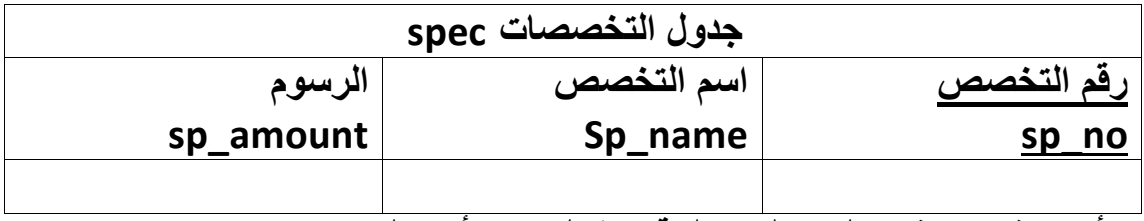

**األن سنقوم بإنشاء الجداول داخل قاعدة البٌانات أوراكل** 

**أوالً سنقوم بانشاء جدول التخصصات)Spec ) وسنقوم باضافة القٌود التالٌة : حقل الرقم التخصص سٌكون مفتاح رئٌسً وحقل اسم التخصص ال ٌتكرر وال**  يقبل القيمة الفارغة وحقل الرسوم لا يقبل القيمة الفارغة بأستخدام الطريقتين **على مستوى الحقل وعلى مستوى الجدول ؟ أوال-:ً باستخدام الطرٌقة األولى على مستوى الحقل**

**SQL> Create Table Spec(sp\_no number(2) primary Key,** 

 **2 SP\_name varchar2(50) Not Null Unique ,** 

 **3 sp\_amount number(5) Not Null);**

**?تم تكوٌن الجدول**

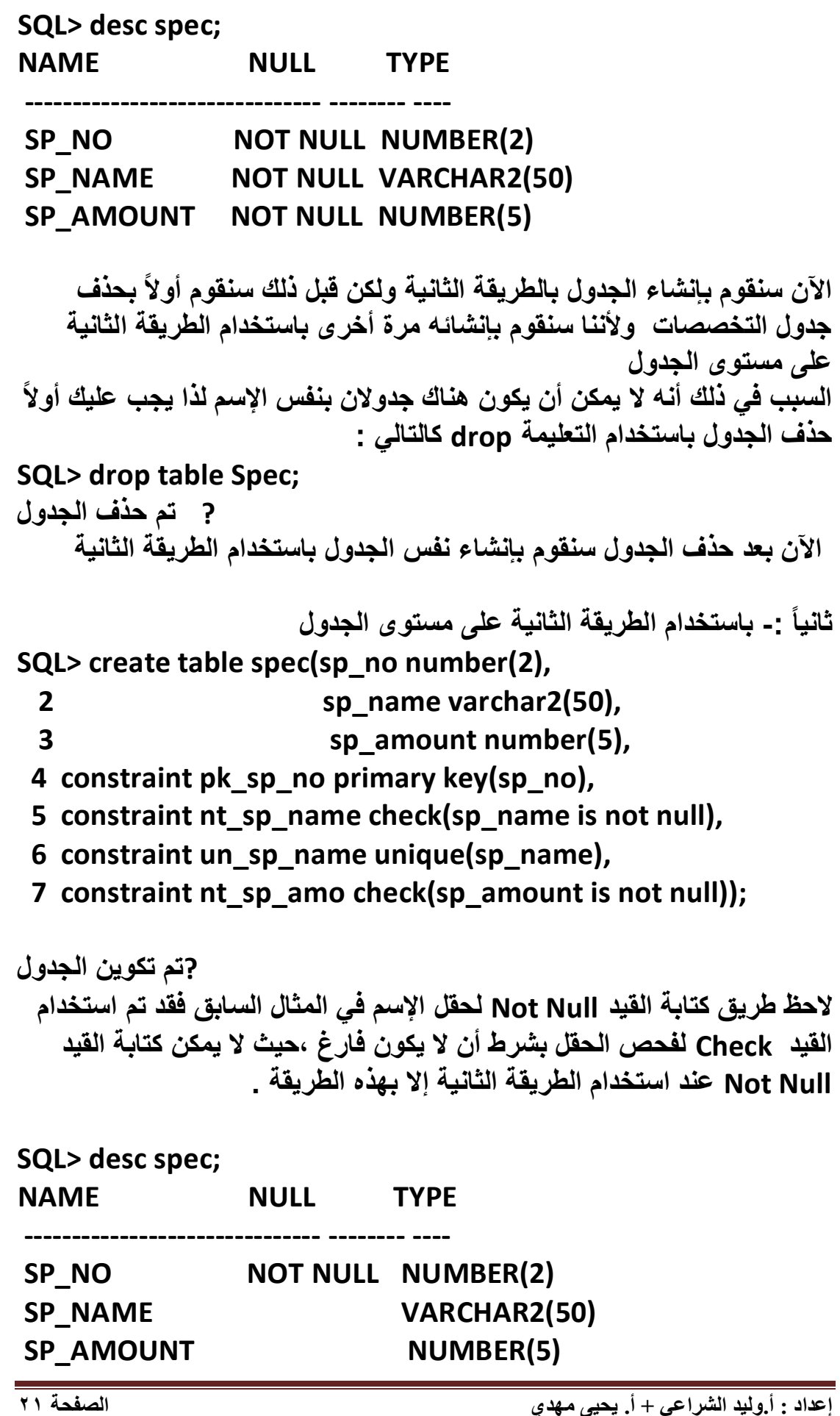

**ثانٌاً : سنقوم بانشاء جدول الطالب)student )وسنقوم باضافة القٌود التالٌة : حقل رقم الطالب مفتاح رئٌسً واسم الطالب ال ٌتكرر وال ٌترك فراغ وحقل**  الجنس نص*ي* إما ذكر أو أنثى والقيمة الافتراضية لحقل الجنسية يمنّي إذا تركت **فارؼة وحقل العمر محصور بٌن 22و25 فقط ورقم التخصص مفتاح ربط مع جدول التخصصات ؟ أوال-:ً باستخدام الطرٌقة األولى على مستوى الحقل : SQL> create table student (st\_no number(6) primary key, 2 st\_name varchar2(50) not null unique , 3 st\_sex varchar2(4) check(st\_six in('انثى','ذكر((', 4 st\_flag varchar2(10) default'ًمنٌ', 5 st\_age number(2) check(st\_age between 20 and 25), 7 sp\_no number(2) references spec(sp\_no)); ?تم تكوٌن الجدول SQL> desc student; NAME NULL TYPE ------------------------------- -------- ----** ST\_NO NOT NULL NUMBER(6) ST\_NAME NOT NULL VARCHAR2(50) ST\_SEX VARCHAR2(4) ST\_FLAG VARCHAR2(10) ST\_AGE NUMBER(2) SP\_NO NUMBER(2) **ثانٌا-:ً الطرٌقة الثانٌة على مستوى الجدول سنقوم أوالً بحذؾ الجدول SQL> drop table student; ? تم حذؾ الجدول SQL> create table student(st\_no number(6), 2 st\_name varchar2(50), 3 st\_sex varchar2(4),**

 **4 st\_flag varchar2(4) default'ًمنٌ',**

 **5 st\_age number(2),**

 **6 sp\_no number(2),**

 **7 constraint pk\_st\_no primary key(st\_no),**

 **8 constraint not\_st\_name check(st\_name is not null),**

**9 constraint un\_st\_name unique(st\_name), 10 constraint ch\_s\_sex check(st\_sex in('انثى','ذكر ((', 11 constraint ch\_s\_age check(st\_age between 20 and 25) , 12 constraint fk\_sp\_no foreign key(sp\_no) references spec(sp\_no));**

**مالحظة -: فً المثال السابق وباستخدام الطرٌقة الثانٌة لم ٌتم تعرٌؾ القٌد Defualt هذا على مستوى الجدول الن هذا القٌد الوحٌد الذي ٌعرؾ على مستوى الحقل فقط.**

**SQL> desc student;**

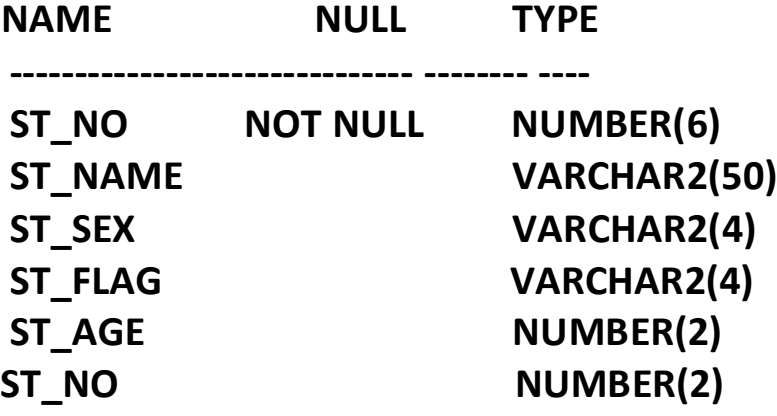

 **قم بإضافة حقل تأرٌخ المٌالد لجدول الطالب Student ؟ SQL> alter table student add(st\_date date); ?تم إضافة حقل** 

**SQL> desc student;**

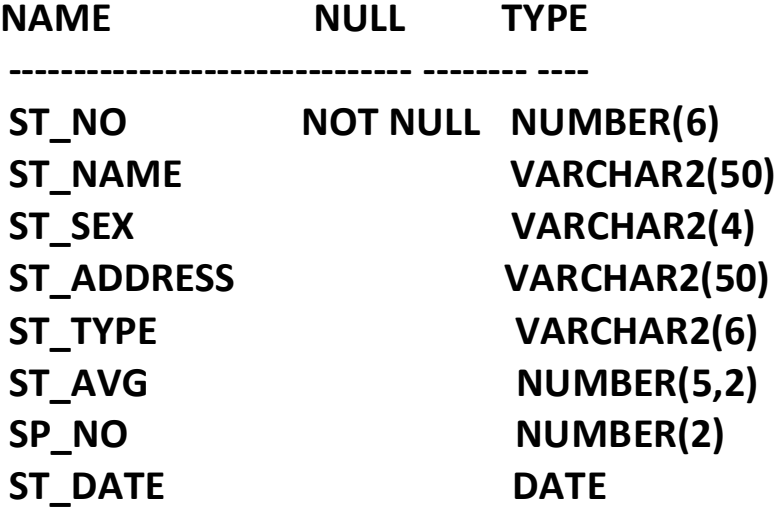

إضافة والغاء القيود للجدول :-بالنسبة لإضافة قيد على حقل في الجدول فيمكن استخدام الطريقة (على مستوى الجدول ) على كل القيود السابقةَ الذكر والأمثلة التالية توضح الطريقتين :-

الصيغ العامة لإضافة قيد باستخدام الطريقة الأولى (على مستوى الحقل ) SQL>Alter Table أسم الجدول SQL>Alter Table [(الشرط اسم الحقل)ADD(check اسم الجدول SQL>Alter Table (اسم الحقل) ADD(Primary Key اسم الجدول SQL> Alter Table SQL> Alter Table أسم الجدول ADD(Foreign key (اسم الحقل) [اسم الحقل ] اسم الجدول المرتبط References

أما القبد NOT NULL فبأخذ الصبغة التالية :-NOT NULL ) اسم الجنول Modify( اسم الجنول NOT NULL )

الصيغ العامة لإضافة قيد باستخدام الطريقة الثانية(على مستوى الجدول ): Foreign اسم القيد ADD(Constraint اسم الجدول Foreign [اسم حقل الربط ) اسم الجدول المرتبط References (اسم الحقل) Key

SQL> Alter Table اسم الجدول ADD(Constraint اسم الجدول SQL> Alter Table [(اسم الحقل)Key

اسم الفيد ADD(Constraint اسم الجدول SQL>> Alter Table ((الشرط اسم الحقل )Check

> • أضف القيد لحقل تأريخ الميلاد في جدول الطلاب؟ باستخدام الطريقة الثانية على مستوى الجدول

SQL> alter table student ADD (constraint not st date check(st date is not null));

باستخدام الطريقة الأولى على مستوى الحقول

SQL> alter table student add(check(st date is not null)); إذا أردت استخدام القيد(NOT NULL) على حقل تأريخ التسجيل في جدول الطلاب فيكون الأمر كالتالي:-

SQL> alter table student modify(st\_date not null);

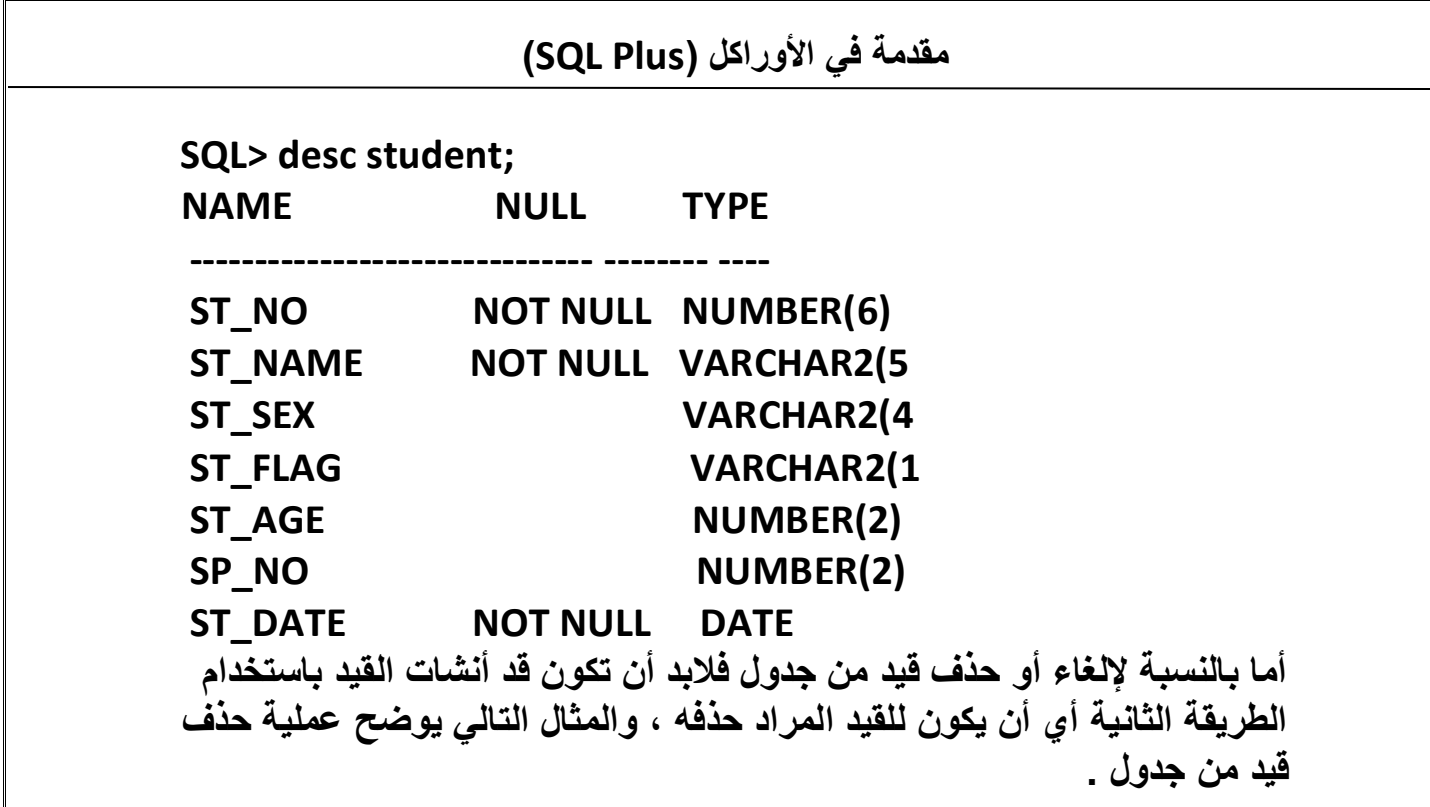

• قم بحذف القيد الخاص بحقل تأريخ الميلاد في جدول الطلاب Student SQL> alter table student drop constraint not st name; ?تم حذف القيد للحقل

الصيغة العامة لإلغاء تفعيل قيد

اسم القيد Disable Constraint اسم الجدول SQL> Alter Table

• قم بإلغاء تفعيل قيد إسم الطالب(st\_name) في جدول الطلاب Student ؟ SQL> alter table student enable constraint not st name; ?تم إلغاء تفعيل القيد

• قم بتفعيل قيد إسم الطالب(st\_name) في جدول الطلاب Student ؟ SQL> alter table student disable constraint not\_st\_name ; ?تم تفعيل القيد

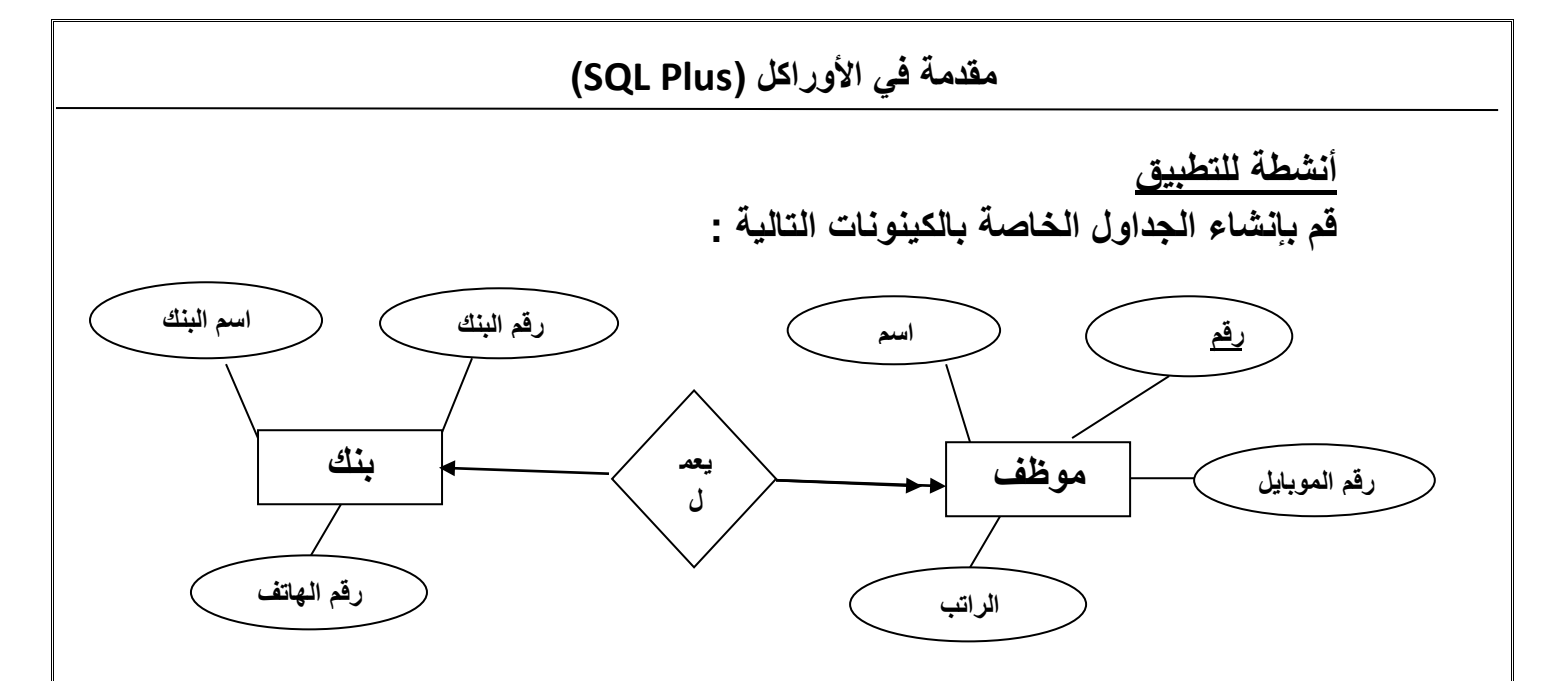

**جدول بنك BANK**

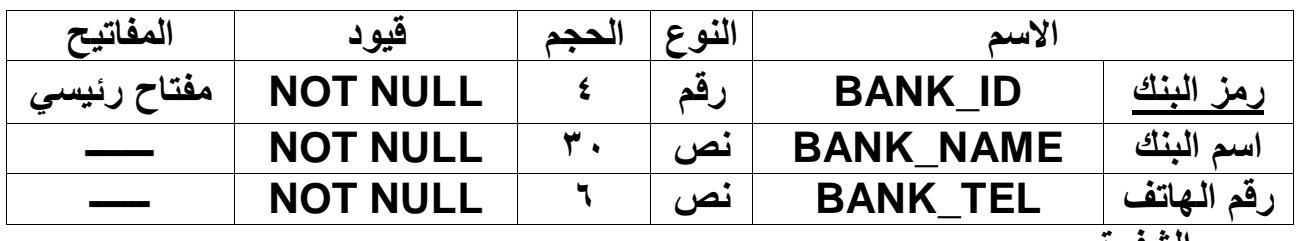

**الشفرة** 

**SQL> Create Table BANK( BANK\_ID NUMBER(4) NOT NULL , BANK\_NAME VARCHAR2(30) NOT NULL , BANK\_TEL VARCHAR2(6) NOT NULL, PRIMARY KEY(BANK\_ID)); Table Created.**

**جدول موظؾ EMPLOYEE :**

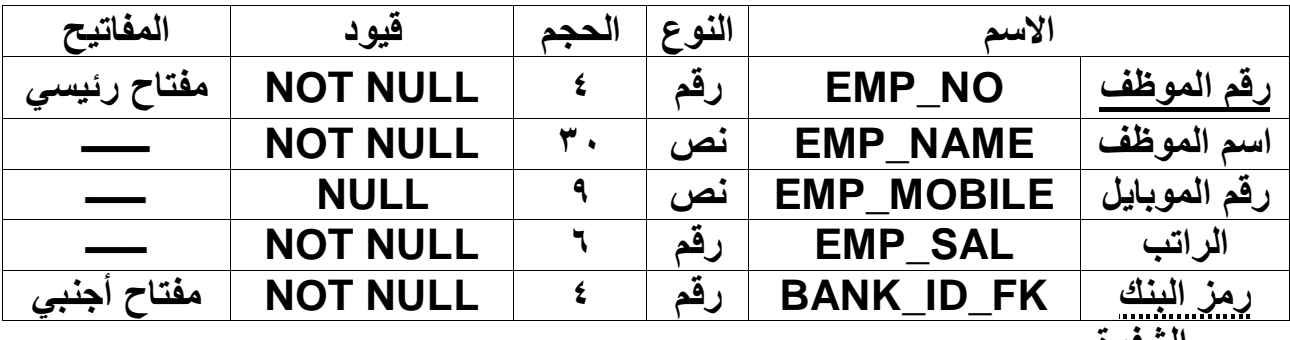

**الشفرة** 

**SQL> Create Table EMPLOYEE( EMP\_NO NUMBER(4) NOT NULL ,**

EMP NAME VARCHAR2(30) NOT NULL, **EMP\_MOBILE VARCHAR2(9) NOT NULL,** EMP\_SAL VARCHAR2(6) NOT NULL, **BANK ID FK NUMBER(4) NOT NULL,** PRIMARY KEY(EMP\_NO), FOREIGN KEY(BANK\_ID\_FK) REFERENCES BANK(BANK\_ID)); **Table Created.** 

قم بإضافة الحقل التالي لجدول بنك

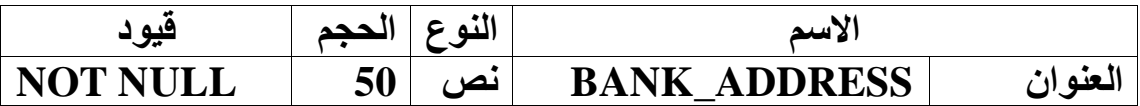

SQL> ALTER TABLE BANK ADD(BANK ADDRESS VARCHAR2(50) NOT NULL);

تم تبديل جدول

قم بتعديل مو اصفات الحقو ل التالية للجدو ل بنك

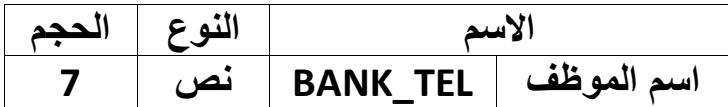

#### SQL> ALTER TABLE BANK MODIFY(BANK TEL VARCHAR2(7));

تم تبديل جدول

قم بتعديل مواصفات الحقول التالية للجدول موظف

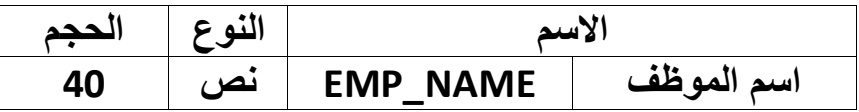

SQL> ALTER TABLE EMPLOYEE MODIFY(EMP NAME VARCHAR2(40));

تم تبديل جدول

 $\overline{YV}$ 

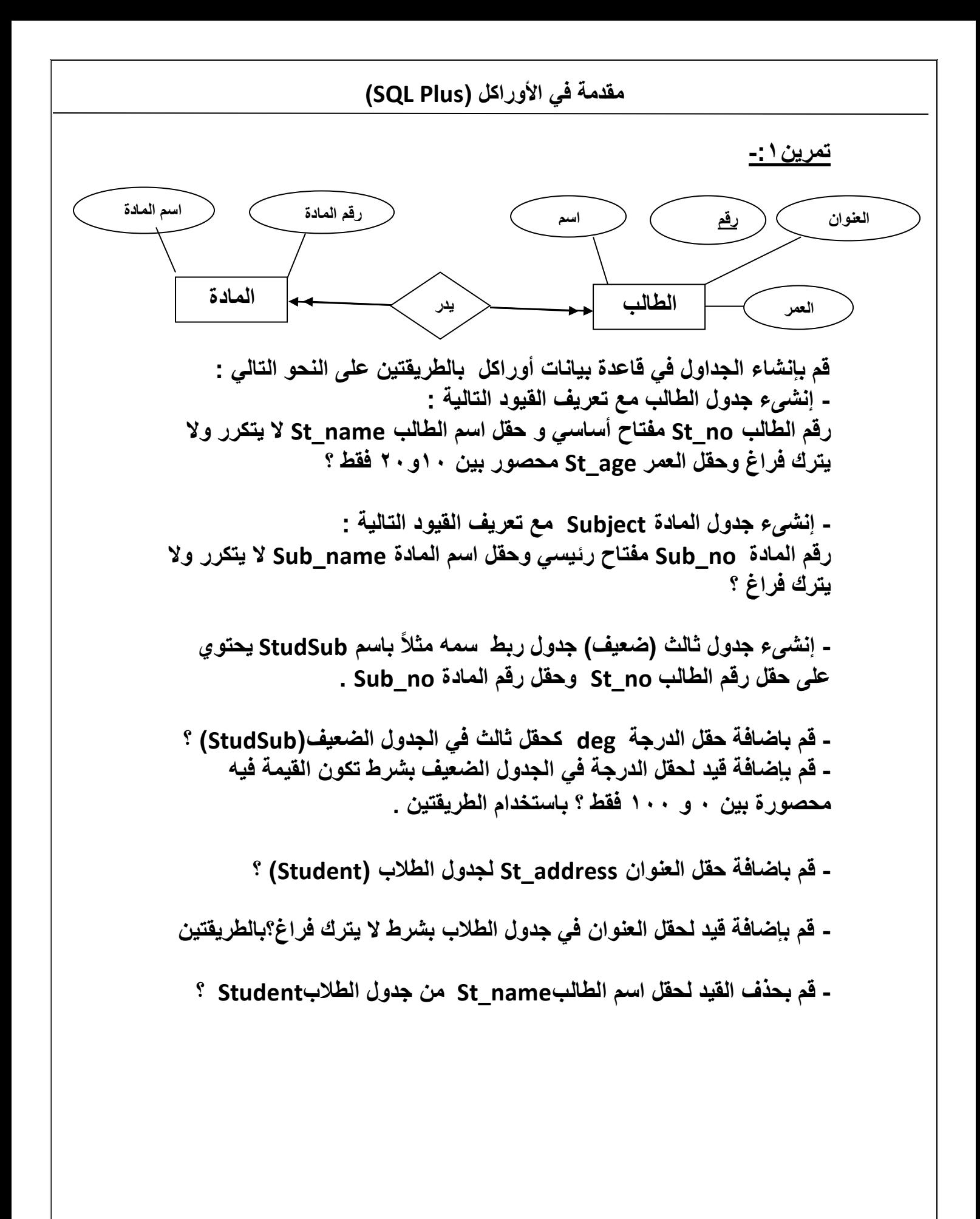

![](_page_28_Figure_0.jpeg)

**صبٍٗب-:ً ُـخ اُزؼبَٓ ٓغ اُجٍبٗبد (DML (Language Manipulation Data**

ع*ندم*ا تريد إضافة ، تعديل أو حذف بيانات من قاعدة بيانات فإنك ستحتاج لمعرفة الجمل الخاصة بمعالجة البيانات والموجودة ضمن لغة الاستعلام SQL لتقوم **ثز٘لٍزٛب ٛٝزٙ اُجَٔ ر٘ذسط رذذ ٓغٔى Language Manipulation Data (DML)**

يطِنق على مجموعة من جمل الــ DML والمسئولة عن القيام بع*مل محدد* بـ "حركةٌ'' ففي حالة نظام بنكي وأراد أحد الزبائن تحويل مبلغ من حسابه إل*ي* حساب أحد الاشخاص فإننا بحاجة للقيام بحركة مكونة من عدة ج*مل و هي* :

إِنْقَاص المبِلْغ من حسابِ الزبون ، زيادة المبِلْغ في حسابِ المحول له ، اضافة بيانات خاصة بعملية التحويل هذه ، وف*ي* حالة عدم نجاح أحد الجمل السابقة يجب **ػذّ ارٔبّ اُذشًخ ٜٗبئٍبً ، ٝرزٞاجذ جَٔ خبطخ ُِزذٌْ ثبُذشًبد ر٘ذسط رذذ Transaction Control** مسلمی

تبدأ الحركة بعد تنفيذ أول جملة DML وتنتهي عند حدوث واحدة من هذه الاحداث  **:**

- o **ر٘لٍز جِٔخ COMMIT أٝ ROLLBACK** o **ر٘لٍز جِٔخ ٖٓ جَٔ DDL أٝ DCLٌإدي ئُى ػَٔ رأًٍذ ُِذشًخ .**
- o **اُخشٝط ٖٓ ثٍئخ plus \*SQL ثشٌَ ؽجٍؼً ٌإدي ئُى ػَٔ رأًٍذ ُِذشًخ .**
	- o **اٍٜٗبس اُ٘ظبّ أٝ كشَ جٜبص اُذبعت ػٖ اُؼَٔ ٌإدي ئُى ػَٔ رشاجغ ُِذشًخ .**

سوف نتعرف من خلال هذا الجزء على كيفية التعامل مع البيانات ف*ي* الجداول من حيث الإضافة والتعديل والحذف والإستعلام من خلال جمل SQL/DML التالية :

> **-1 ئدخبٍ ثٍبٗبد ئُى جذٍٝ Into Insert -2 رؼذٌَ ثٍبٗبد ٖٓ جذٍٝ Update -3 دزف ثٍبٗبد ٖٓ جذٍٝ From Delete -4 اإلعزؼالّ (جِت اُجٍبٗبد) Select**

<u>سوف نتعلم في هذه المحاضرة كيفية :-</u>

- ا**ضافة سحلات**
- تعديل سجلا*ت مو*جودة ف*ي* جدول
- حذف سجلا*ت موجود*ة ف*ي* جدول

 **اُزذٌْ ثبُذشًبد ثبعزخذاّ اُجَٔ , SAVEPOINT , COMMIT ROLLBACK**

أولأ<u>: - إدخال بيانات إلى جدول</u>

يتم إدخال البيانات إلى الجدول عن طريق استخدام جِملة الإضافة Insert Into والصيغة العامة لإضافة سجل جديد إل*ى* جدول :

**(اُذو3َ ,اُذو,2َاُذو1َ)اعْ اُجذٍٝ into insert> SQL**

**;(،....هٍٔخ دو،3َهٍٔخ دو،2َهٍٔخ دو1َ)Values** 

**ششح اُظٍـخ اُؼبٓخ -: اعْ اُجذٍٝ : أُطِٞة اػبكخ عجالد كٍٚ (دو1َ , دوَ 2 , دو3َ ) اعٔبء اُذوٍٞ أُطِٞة ئدخبٍ اُجٍبٗبد ئٍُٜب . (هٍٔخ دو1َ , هٍٔخ دوَ 2 , هٍٔخ دو3َ ) اُوٍْ أُطِٞة اػبكزٜب .**

القواعد الت*ي* يجب التقيد بـها عند الإضافة: ـ

- يجب أن يكون عدد القيم الت*ي* سيتم إدخالها مساوية لعدد الحقول المذكورة **ٓغ اُجِٔخ insert**
- يجب أن تكون القيم مرتبة بنفس ترتيب الحقول المراد إدخال البيانات إليها حيث أ*ن* (القيمة ١) سوف تسجل في (الحقل ١).
	- **- ٌجت إٔ رٌٕٞ ٞٗع اُؤٍخ أُذخِخ ٖٓ ٗلظ اُذوَ اُزي ٌوبثِٜب .**
- عند إدخال قيم التأريخ والنصوص يجب أن توضع بين علامت*ي* تنصيص فردية مثل ('**محد').**
- لا يشترط أن تكون عدد القيم مساوية لعدد الحقول الموجودة في الجدول أي أنه يمكن إه*م*ال بعض الحقول بشرط أن تكون هذه الحقول تقبل القيم **NULL**
- يجب إدخال قيم للأعمدة التي لا تقبل القيمة NULL مثل حقل المفتاح الأساسي Primary Key شرط أن لا تتكرر هذه القيم .
- يجوز عدم ذكر اسماء الحقول في جملة insert وفي هذه الحالة يجب إدخال كل قيم الحقول وحسب ترتيبها داخل الجدول .
- في الجدول الذي يحتوي على مفتاح ربط Foreign Key يجب أن تكون القيمة المدخلة لهذا الحقل موجودة ف*ي* الحقل الأساس*ي* للجدول المرتبط .

**- ٓشاػبح اُوٍٞد أُذسجخ ٓغ ًَ دوَ ػ٘ذ ػٍِٔخ اإلدخبٍ .**

**- اُزأًذ ٖٓ ظٜٞس اُشعبُخ اُزً رلٍذ اإلػبكخ ("رْ رٌٌٖٞ طق ٝادذ") .**

**- ًزبثخ أٓش اُذلع COMMIT ثؼذ اإلػبكخ أٝ هجَ اُخشٝط ٖٓ SQL**

ملاحظة : إذا نس<u>يت أسماء وأنواع الحقول يمكنك استخدام الأمر</u>

; اسْمِ الْجِدُولُ SQL> Desc مثال( ۱) :- قم بإنشاء جدول التخصصات(Spec) مع إضافة القيود : حقل الرقم التخصص سيكون مفتاح رئي*سي* وحقل اسم التخصص لا يتكرر ولا يقبل القيمة الفارغة وحقل الرسوم لا يقبل القيمة الفارغة ؟

**SQL> Create Table Spec(sp\_no number(2) primary Key, SP\_name varchar2(50) Not Null Unique ,** 

 **sp\_amount number(5) Not Null);**

**?رْ رٌٌٖٞ اُجذٍٝ**

بعد تكوين الحدو ل قم باضافة البيانات التالية الي الحدو ل

![](_page_31_Picture_176.jpeg)

# الطريقة الأول*ى* :-

**SQL> insert into spec (sp\_no,SP\_name,sp\_amount) ;(,20000'دبعٞة'1,)values**  تم تكوي*ن صف و*احد **SQL> insert into spec(sp\_no,SP\_name,sp\_amount) ;(,15000'ٓذبعجخ'2,)values 2**  تم تكوي*ن صف و*احد **SQL> insert into spec(sp\_no,SP\_name,sp\_amount) ;(,12000'عٌشربسٌخ'3,)values 2 رْ رٌٌٖٞ طق ٝادذ SQL> insert into spec(sp\_no,SP\_name,sp\_amount) ;(,12000'رغٌٞن'4,)values 2 رْ رٌٌٖٞ طق ٝادذ SQL> Rollback;**

تم ا**لغاء تعديلات** 

الطريقة الثانية :- إضافة سجلات ع*ن* طريق المتغيرات البديلة تمكنك لغة SQL من عمل متغيرات تمس*ى* المتغيرات البديلة وهي مخزن مؤقت للبيانات حيث يتم تخزين قيمة داخل هذه المتغيرات وعند تنفيذ جملة SQL يتم استبدال هذه المتغيرات بقيمها ويتم تعريفها مع كتابة جِملة SQL وذلك بوضع علامة (&) قبل اسم المتغير وعند تنفيذ الجملة تظهر رسالة تطلب منك إدخال قيمة ا**لمتغ**ر

**ٓالدظخ-: - ػ٘ذ ئدخبٍ هٍْ أُزـٍشاد ال ر٘غى ػَٔ ػالٓزً ر٘ظٍض كشدي ٓغ اُوٍْ اُ٘ظٍخ**  والتأريخ أو عمل علامتي التنصيص أثنـاء كتابة المتغيرات في جملة SQL **. (&x1,'&x2') َضٓ** - الحرف (R) يستخدم لتكرار تنفيذ الأمر من أجل إضافة سجل جديد . **SQL> insert into spec(sp\_no,SP\_name,sp\_amount) 2 values(&x1,'&x2',&x3); 1 1:x أدخَ هٍٔخ ٖٓ أجَ** حاسوب 2:<sub>x</sub>2 أدخَل قيمة من أجل 20000 x3: أدخَل قيمة من أجل **رْ رٌٌٖٞ طق ٝادذ SQL> r 1 insert into spec(sp\_no,SP\_name,sp\_amount) 2\* values(&x1,'&x2',&x3) 2 1:x أدخَ هٍٔخ ٖٓ أجَ** محاسبة 2:<sub>x</sub> أدخَل قيمة من أجل 15000 x3: أدخ*َ*ل قيمة من أجل تم تكوي*ن صف و*احد **SQL> r 1 insert into spec(sp\_no,SP\_name,sp\_amount) 2\* values(&x1,'&x2',&x3) 3 1:x أدخَ هٍٔخ ٖٓ أجَ** سكرتارية :x2 أدخَل قيمة من أجل

```
12000 x3: أدخَل قيمة من أجل
تم تكوين صف واحد
SQL> r
  1 insert into spec(sp_no,SP_name,sp_amount)
  2* values(&x1,'&x2',&x3)
4 1:x أدخَ هٍٔخ ٖٓ أجَ
تسويق 2:<sub>x</sub> أدخل قيمة من أجل
12000 x3: أدخَل قبمة من أجل
رْ رٌٌٖٞ طق ٝادذ
SQL> Commit;
رْ اُزضجٍذ
```
**ٓضبٍ(2) -: ًٕٞ جذٍٝ ٌذزٞي ػِى سهْ اُطبُت ٝاعْ اُطبُت ٝاُج٘ظ ٝاُج٘غٍخ ٝاُؼٔش ٝسهْ اُزخظض ٓغ ئػبكخ اُوٍٞد اُزبٍُخ-: دوَ سهْ اُطبُت ٓلزبح سئٍغً ٝاعْ اُطبُت ال ٌزٌشس ٝال ٌزشى كشاؽ ٝدوَ اُج٘ظ ٗظً ئٓب رًش أٝ أٗضى ٝاُؤٍخ االكزشاػٍخ ُذوَ اُج٘غٍخ ًٌ٘ٔ ئرا رشًذ كبسؿخ ٝدوَ اُؼٔش ٓذظٞس ثٍٖ 25ٝ21 كوؾ ٝسهْ اُزخظض ٓلزبح سثؾ ٓغ جذٍٝ اُزخظظبد ؟**

**SQL> create table student(st\_no number(6) primary key,**

```
2 st_name varchar2(50) not null unique ,
```
- 3 st sex varchar2(5) check(st sex in('انشى'،'ذكر')),
- **4 st\_flag varchar2(10) default'ًٌ٘ٔ',**

**5 st\_age number(2) check(st\_age between 20 and 25),**

**6** sp no number(2) references spec(sp no)); **رْ رٌٌٖٞ جذٍٝ**

![](_page_33_Picture_243.jpeg)

يعد تكوين الحدول قو باضافة البيانات التالية عليه ·

**SQL> insert into student(st\_no,st\_name,st\_sex,st\_flag,st\_age,sp\_no) 2 values(&x1,'&x2','&x3','&x4',&x5,&x6);**

```
ادخل قيمة من أجل \rm{x1:101}\pmعد \overline{\text{x2}} أدخل قيمة من أجل
ذكر :33 أدخل قيمة من أجل
يمني :4x أدخل قيمة من أجل
ادخل قيمة من أجل _{\rm X}5: 20
ادخل قيمة من أجل _{\rm X6:\ 1}تم تکوين صف و احد
SOL > r1 insert into student (st no, st name, st sex, st flag, st age, sp no)
 2^* values(&x1,'&x2','&x3','&x4',&x5,&x6)
ادخل قيمة من أجل \rm x1:\,102سوسن \chi2: أدخل قيمة من أجل
انشي \mathbf{x3:} أدخل قيمة من أجل
يمنية :4x أدخل قيمة من أجل
x5: 25 أدخل قيمة من أجل
ادخل قيمة من أجل x6:2تم تكوين صف واحد
SOL > r1 insert into student (st no, st name, st sex, st flag, st age, sp no)
 2* values(&x1,'&x2','&x3','&x4',&x5,&x6)
ادخل قيمة من أجل \rm x1:\,103صالح : x2 أدخل قيمة من أجل
ذكر .33 أدخل قيمة من أجل
يمني :41 أدخل قيمة من أجل
ادخل قيمة من أجل _{\rm X}5: 20
ادخل قيمة من أجل x6:3تم تكوين صف واحد
SOL > r1 insert into student (st_no,st_name,st_sex,st_flag,st_age,sp_no)
 2* values(&x1,'&x2','&x3','&x4',&x5,&x6)
x1: 104 أدخل قيمة من أجل
عبدالله \mathbf{x}2: أدخل قيمة من أجل
ذكر .33 أدخل قيمة من أجل
قطر ي\mathbf{x}4. أدخل قيمة من أجل
ادخل قيمة من أجل _{\rm X}5: 22
x6: 4 أدخل قيمة من أجل
تم تكوين صف واحد
SOL > r
```
 $\overline{r \circ \overline{a}}$ الصفحة

```
1 insert into student(st_no,st_name,st_sex,st_flag,st_age,sp_no)
 2* values(&x1,'&x2','&x3','&x4',&x5,&x6)
ادخل قيمة من أجل x1: 105وفاع :2x أدخل قيمة من أجل
انشي :33 أدخل قيمة من أجل
يمنية :4x أدخل قيمة من أجل
x5: 24 أدخل قيمة من أجل
ادخل قيمة من أجل x6:1تم تكوين صف واحد
SOL > r1 insert into student (st no, st name, st sex, st flag, st age, sp no)
 2* values(&x1,'&x2','&x3','&x4',&x5,&x6)
x1: 106 أدخل قيمة من أجل
معتز \chi2: أدخل قيمة من أجل
ذكر .33 أدخل قيمة من أجل
يمني :4x أدخل قيمة من أجل
x5: 23 أدخل قيمة من أجل
ادخل قيمة من أجل \rm x6\colon 1تم تكوين صف واحد
SQL> Commit;
تم التثبيت
```
إضافة سجلات بدون ذكر أسماء الحقول :-

يمكنك عدم كتابة أسماء الحقول مع الجملة Insert Into ولكن شرط أن يتم كتابة كل القيم لكل الحقول وحسب ترتيب الحقول في الجدول .

مثال ١ : قم بإضافة السجل التالي إلى جدول التخصصات(Spec) ؟

![](_page_35_Picture_78.jpeg)

SQL> insert into spec values(5, 'مختبرات',50000); تم تكوين صف واحد

![](_page_35_Picture_79.jpeg)

![](_page_35_Picture_80.jpeg)

إعداد : أ.وليد الشراعي + أ. يحيى مهدى

الصفحة ٣٦

**SQL> insert into Student values(107,'ًِػ ', ;(,25,3'عؼٞدي','رًش'** تم تكوي*ن صف و*احد

ثانياً : – التعديل في بيانـات الـجدول عند إدخال البيانات عادة ما يتم الوقوع ف*ي* الخطأ أو قد تحتاج إل*ى* تعديل بيانات مستحدثة و عملية التعديل قد تكون على حقل معين أو مجموعة حقول وقد يكون التعديل على سجل أو مجموعة سجلات حسب الحاجة للتعديل ، حيث تتم ع*م*لية التعديل عن طريق استخدام جِملة التعديل(Update) . الصيغة العامة لتعديل بيانات داخل جدول

**..........هٍٔخ1 = دو1َ ,هٍٔخ2 =دو2َ Set جذٍٝ Update>SQL ;شـــــــــرط Where** 

شرح الصيغة العامة :

**- جذٍٝ -: اعْ اُجذٍٝ أُطِٞة رؼذٌَ عجالر.ٚ - (دو،1َدو2َ) -: أعٔبء اُذوٍٞ أُطِٞة رؼذٌَ ثٍبٗبرٜب . - (هٍٔخ،1هٍٔخ2) -: اُوٍْ اُجذٌذح أُشاد ٝػؼٜب ثذالً ػٖ اُوٍْ اُوذٌٔخ - ششؽ -: ششؽ الخزٍبس اُغجالد أُطِٞة رؼذٌِٜب ٝثذٕٝ ٛزا اُششؽ عٍزْ** 

الْقَواعد الت*ي* يجب التقيد بـها عن التعديل

التعديل عل*ى* كل السجلات .

- **- ٌجت إٔ رٌٕٞ ٞٗع اُجٍبٗبد اُجذٌذح ٗلظ ٞٗع ثٍبٗبد اُذوٍٞ أُطِٞة تعديلها .**
- ع*ند* تعديل قيم التأريخ والنصوص يجب وضع علامتي تنصيص فردية للقيم الجديدة .
	- **- ٓشاػبح اُوٍٞد أُذسجخ ٓغ ًَ دوَ (اُؤٍخ اُلبسؿخ – اُزٌشاس ...)**
		- ِ التأكد من ظهور الرسالة الت*ي* تفيد التعديل ("تم تحديث صف")
	- **- ًزبثخ أٓش اُذلع Commit ثؼذ اُزؼذٌَ أٝ هجَ اُخشٝط ٖٓ ثٍئخ SQL**

مثال : قم بتعديل بيانات الطالب رقم 102 بحيث يكون رقم التخصص رقم 1 **(دبعٞة) ٝاُؼٔش 23 ؟**

**ئػذاد : أٍُٝ.ذ اُششاػً + أ. ٌذٍى ٜٓذي اُظلذخ 38 SQL> update student set sp\_no=1,st\_age=23 2 where st\_no=102; رْ رذذٌش طق ٝادذ**  ماذا سوف يحدث إذا كتبِنا الأمر بالشكل التال*ي* : **SQL> update student set sp\_no=2; رْ رذذٌش 7 طلٞف** سنلاحظ أنه تم تعديل أرقام التخصصات لكل الطلاب لذا يجب أن تكون حذر أثناء **ًزبثخ اُششؽ .** مثال :- قم بإضافة حقل جديد لجدول الطلاب باسم رقم الـهاتف (st\_mobile) **SQL> alter table student add(st\_mobile number(9)); تم تبديل جدو ل** قم بإضافة بيانات إلى الحقل الجديد **SQL> update student set st\_mobile=&f1 where st\_no=&f2; 777777 1:fأدخَ هٍٔخ ٖٓ أجَ**  101 **12: أدخَل قيمة من أجل رْ رذذٌش طق ٝادذ SQL> r \*1 update student set st\_mobile=&f1 where st\_no=&f2 888888 1:fأدخَ هٍٔخ ٖٓ أجَ 102 2:fأدخَ هٍٔخ ٖٓ أجَ رْ رذذٌش طق ٝادذ SQL> r \*1 update student set st\_mobile=&f1 where st\_no=&f2 999999 1:fأدخَ هٍٔخ ٖٓ أجَ 103 2:fأدخَ هٍٔخ ٖٓ أجَ رْ رذذٌش طق ٝادذ SQL> r \*1 update student set st\_mobile=&f1 where st\_no=&f2 666666 1:fأدخَ هٍٔخ ٖٓ أجَ**  104 **12: أدخَل قيمة من أجل رْ رذذٌش طق ٝادذ SQL> r \*1 update student set st\_mobile=&f1 where st\_no=&f2**

f1: 5555555 من أجل**f** 105 **12: أدخل قيمة من أجل رْ رذذٌش طق ٝادذ SQL> r \*1 update student set st\_mobile=&f1 where st\_no=&f2 44444 1:fأدخَ هٍٔخ ٖٓ أجَ 106 2:fأدخَ هٍٔخ ٖٓ أجَ**  تم تحديث صف واحد ثالثاً:- حذف سجل أو مجموعة سجلات من جدو<u>ل</u> نحتاج عادة إل*ى* حذف سجل أو مجموعة سجلات من أي جدول لأي سبب كان حيث يتم ذلك عن طريق استخدام جملة الحذف Delete From الصيغة العامة للجملة Delete From

**SQL>Delete From ٍٝجذ** ; **ششؽ Where**

**ششح اُظٍـخ اُؼبٓخ -: جذٍٝ -: اعْ اُجذٍٝ أُشاد اُذزف ٚ٘ٓ . ششؽ -: ًزبثخ ششؽ ُزذذٌذ اُغجالد أٝ اُغجَ اُزي عٞف ٌذزف. اُوٞاػذ اُزً ٌجت اُزوٍذ ثٜب ػ٘ذ اُذزف - اُذزس ػ٘ذ ًزبثخ اُششؽ Where كً جِٔخ اُذزف ُزذذٌذ اُغجالد اُزً عٞف رذزف كارا ُْ ٗوْ ثٌزبثخ اُششؽ عٍزْ دزف جٍٔغ اُغجالد . - كً اُجذاٍٝ راد اُؼالهخ ٌجت أٝالً ٖٓ دزف اُغجالد ٖٓ اُجذاٍٝ اُلشػٍخ أُشرجطخ ٖٓٝ صْ دزف اُغجالد كً اُجذٍٝ اُشئٍغً . - اُزأًذ ٖٓ ظٜٞس اُشعبُخ اُزً رلٍذ اُذزف ("رْ دزف طق ٝادذ") . - ًزبثخ أٓش اُذلع COMMIT ثؼذ اُذزف أٝ هجَ اُخشٝط ٖٓ ثٍئخ SQL .**

مثال : ـ قم بحذف سجل الطالب الذي يحمل الرقم (107) . **SQL> Delete from Student 2 where st\_no= 106; رْ دزف طق ٝادذ** مثال :- حذف جميع الطلاب من جدول (Student) .

**SQL> Delete from Student;**

![](_page_39_Picture_1.jpeg)

2 where sp\_name='حاسوب' **رْ دزف طق ٝادذ**

مثال : قم بحذف التخصص مختبر ات من جدول التخصصات .

**SQL> Delete from spec**

 **2 where sp\_name='خزجشادٓ;' رْ دزف طق ٝادذ**

نلاحظ ظهور رسالة تأكيد الحذف مباشرة ( " تم حذف صف واحد ") والسبب ف*ي* ذلك أنـه لا يوجد أي طالب مسجل ف*ي* هذا التخصص . **ٛبّ -:** لاتنسي استخدام الأمر COMMIT بعد الجملة DELETE أو قبل الخروج من **ثٍئخ SQL ٍُزْ دزف اُغجالد .**

أنشطة للتطبي<u>ق</u>

```
 ئدخبٍ عجالد ُجذًُٝ ث٘ي BANK ٞٓٝظق EMPLOYEE ٓغ اعزخذاّ 
                            اُجِٔزٍٖ Commit ٝ Rollback .
```
**SQL> insert into bank values(1,'yemeni Bank',3222111,'Sana a Street');**

**رْ رٌٌٖٞ طق ٝادذ**

**SQL> Commit;**

**رْ اُزضجٍذ**

**SQL> insert into employee (emp\_no , emp\_name , emp\_mobile ,emp\_sal,** 

 **bank\_id\_fk) values(100,'waleed ahmed ',734588935,50000,1);**

**رْ رٌٌٖٞ طق ٝادذ**

**SQL> Commit;**

**رْ اُزضجٍذ**

**SQL> insert into employee (emp\_no , emp\_name , emp\_mobile ,emp\_sal,** 

 **bank\_id\_fk) values(1001,'Saleh Omer',734153011,30000,1);**

**رْ رٌٌٖٞ طق ٝادذ**

**SQL> Rollback;**

تم ا**لغاء تعديلات** 

**SQL> insert into employee (emp\_no , emp\_name , emp\_mobile ,emp\_sal,** 

 **bank\_id\_fk) values(1002,'Mohmmed Ali',733154014,55000,1);**

**رْ رٌٌٖٞ طق ٝادذ**

![](_page_41_Figure_1.jpeg)

![](_page_42_Picture_290.jpeg)

**- هْ ثاػبكخ اُجٍبٗبد اُزبٍُخ ُجذٍٝ اُذٝساد(course(:**

**- هْ ثاػبكخ اُجٍبٗبد اُزبٍُخ ُجذٍٝ أُزذسثٍٖ (trained(**

![](_page_42_Picture_291.jpeg)

**- هْ ثاػبكخ اُغجَ اُزبًُ ُجذٍٝ اُذٝساد(course(:** 

![](_page_42_Picture_292.jpeg)

![](_page_42_Picture_293.jpeg)

**- هْ ثؼشع جٍٔغ ثٍبٗبد جذٍٝ أُزذسثٍٖ(trained(:** 

- **- هْ ثزؼذٌَ ثٍبٗبد أُزذسثٍٖ سهْ 102 ثذٍش ٌٌٕٞ سهْ اُذٝسح سهْ 2 (SQL (؟**
- **- هْ ثاػبكخ دوَ جذٌذ ُجذٍٝ أُزذسثٍٖ ثبعْ سهْ اُٜبرق (mobile (**
	- **- هْ ثاػبكخ اُجٍبٗبد اُزبٍُخ ئُى اُذوَ اُجذٌذ(mobile (**

![](_page_42_Picture_294.jpeg)

![](_page_43_Picture_213.jpeg)

**- هْ ثذزف عجَ أُزذسة اُزي ٌذَٔ اُشهْ (111) .**

- قم بحذف الدورة (prolog) من جدول الدورات (course) .

**- هْ ثذزف اُذٝسح(html-PHP (ٖٓ جذٍٝ اُذٝساد(course (.**

**رٔش2ٌٖ :** 

**هْ ثاػبكخ عجالد ُِجذاٍٝ اُزً هٔذ ثاٗشبئٜب كً رٔشٌٖ أُذبػشح (2) ًٔب ًٌِ :**

![](_page_43_Picture_214.jpeg)

![](_page_43_Picture_215.jpeg)

**- جذٍٝ اُجطبهخ اُشخظٍخ** 

![](_page_43_Picture_216.jpeg)

**- جذٍٝ أُبدح** 

![](_page_43_Picture_217.jpeg)

**- جذٍٝ ؽبُت**

![](_page_44_Picture_174.jpeg)

**- جذٍٝ دسجبد اُطبُت**

![](_page_44_Picture_175.jpeg)

- �� قم بزيادة درجات الطلاب بمقدار درجة واحدة بشرط ألا تصل إلى درجة أكبر من 30
	- **هْ ثزؼذٌَ ػٞ٘إ اُطبُت سهْ 20061501اُى ػ/ اُذٔذي**
- **هْ ثذزف عجَ دسجخ اُطبُت سهْ 20052500 صْ رشاجغ ػٖ اُؼٍِٔخ ثبعزخذاّ :**
	- **RollBack** o
	- **Savepoint** o
	- **َٛ ثآٌبٗي دزف عجَ اُطبُت سهْ 20052500 ٖٓ جذٍٝ اُطبُت ؟ ٓغ رًش اُغجت ؟**

#### **جملة اإلستعالم SELECT**

**تعتبر جملة اإلستعالم SELECT من أهم جمل SQL على اإلطالق والذي بواسطتها ٌتم استرجاع البٌانات)اختٌار البٌانات لؽرض العرض ( من الجداول أو من**  مجموعة جداول مترابطة ويعتبر هذا الموضوع من أهم المواضيع الت*ي* تم شرحها **حٌث ال ٌمكن الحصول على مخرجات أي نظام إال من خالل جملة اإلستعالم SELECT ومن خالل هذا الجزء سٌتم شرح هذه الجملة بالتدرج حتى نصل إلى شرح كل ما ٌتعلق باإلستعالم .**

**الصٌؽة العامة لجملة SELECT -:**

**SELECT [\* , COLUMN,…..] FROM TABLE WHERE CONDITION** 

شرح الصيغة العامة

**SELECT -: تستخدم فً بداٌة األمر إلسترجاع البٌانات من جدول .**

 **\* -: هذا األمر ٌستخدم فً استرجاع كل الحقول من الجدول .**

**COLUMN -: أسماء الحقول المراد استرجاع البٌانات منها ونفصل بٌن حقل وحقل آخر بعالمة )،( .**

**FROM -: تستخدم لإلعالن عن اسم جدول .**

**TABLE -: اسم الجدول أو الجداول التً سٌتم استرجاع البٌانات منها وإذا كان هناك أكثر من جدول نفصل بٌنهما بعالمة)،(** 

**WHERE -: تستخدم لإلعالن عن الشرط أو الشروط )اختٌاري( .**

**CONDITION -: الشرط أو الشروط لحصر البٌانات المراد استرجاعها .**

**الٌك الجداول التالٌة :**

![](_page_46_Picture_270.jpeg)

![](_page_46_Picture_271.jpeg)

**أوالً -: سنقوم بإنشاء جدول االقسام )department)**

SQL> create table department(dept\_no number(9),dept\_name varchar2(20),dept\_amount number(20), dept\_ loc varchar2(30),

constraint pk\_dept\_no primary key(dept\_no));  $\overline{\mathbf{2}}$ 

۔تم تکوین جدول

**ثانٌا-:ً سنقوم بإنشاء جدول الطالب ) student)**

SQL> create table student(st no number(9),st name varchar2(30),st address varchar2(30),st age number

```
2 (9), dept_no number(9),
```
 $\text{constraint } f$ k\_dept\_no foreign key(dept\_no) references department(dept\_no)); 3

۔تم تکوین جدول

![](_page_47_Picture_111.jpeg)

![](_page_48_Picture_75.jpeg)

**مقدمة فً األوراكل )Plus SQL) نستخدم أداة الربط ) | |( عرض بٌانات الحقل no\_dept مدموجاً مع النص ' a is ' والحقل name\_dept لكل االقسام ، وتخصٌص االسم depart لٌعرض كبدٌل عن**  عنوان ا'<br>"SQL> select dept\_no || 'is a' || dept\_name as "depart 2 from department; depart حاسوبة 1is محاسبةa 2is رياضياتa 3is **عرض أرقام األقسام deptno المنتمً إلٌها كل الموظفٌن بدون تكرار باستخدام العبارة Distinct** SQL> select distinct dept no from student; **DEPT NO** 1 2 з **جملة الشرط Where تكتبب هبذه الجملببة بعبد جملببة FROM وتسبتخدم لحصبر البٌانببات حسبب شببرط أو**  الشروط الملحقة مع الجملة ويتكون الشرط من جزيين يفصل بينهم عامل مقارنــة

**مثل )= - >< =< -=> ( وعند تحقق الشرط تعرض السجالت المطابقبة للشبرط وعند عدم تحقق الشرط تظهر رسبالة )SELECTED ROW NO )ومعناهبا ال ٌوجبد أي سبجل مطبابق للشبرط ، وال ٌخلبوا الشبرط مبن أسبماء حقبول وٌمكبن أن ٌحتبوي**  عل*ـى* قـيم ثابتـــة نصـيـة أو رقميــة وكـذلك تعبيــرات حســابيـة ، كـم يمكـن أن يحتــوي **الشرط على جملة SELECT أخرى تسمى الجملة الفرعٌة .**

**وٌجب مراعاة التالً عند كتابة الشرط -:** 

**-1 عنبد اسبتخدام قٌمبة نصبٌة ثابتبة أو قبٌم مبن نبوع تبأرٌخ ٌجبب وضبعها ببٌن**  علامة تنصيص فردية مثل**("ذكر")** . **-2 فببً حالببة اسببتخدام قٌمببة نصببٌة باللؽببة اإلنجلٌزٌببة ٌجببب مراعبباة األحببرؾ الصؽٌرة أو الكبٌرة كذلك المسافات . -3 فبً حالبة اسبتخدام قٌمبة مبن نبوع تبأرٌخ ٌجبب مراعباة تنسبٌق التبأرٌخ عنبد**  ادخاله إلى الجدول حيث أن التنسيق الإفتراضي للتـأريخ هو ( -DD- MON **YY )سنة – شهر- ٌوم .**

![](_page_50_Picture_200.jpeg)

**معامالت المقارنة المستخدمة مع جملة Where**

**عرض بٌانات الحقول age\_st,name\_st,no\_st للطالب الذٌن ٌنتمون للقسم رقم 1 .**

SQL> select st\_no,st\_name,st\_age from student

2 where dept no=1;

ST AGE **ST NO ST NAME** محمد شبيبه 101 25 أيهاب البكاري 185 23 **ئػذاد : أٍُٝ.ذ اُششاػً + أ. ٌذٍى ٜٓذي اُظلذخ 51** 22

![](_page_51_Picture_42.jpeg)

**عرض بٌاناتname\_st,no\_st لطالب المحاسبة والحاسوب بشرط أن ال ٌقل**  SQL> select st no,st name from student **عمرعن 25** 2 where (dept\_no=1 or dept\_no=2) and st\_age>=25; **ST NO ST NAME** عرض بيانات الحقول st\_name,st\_address للطلاب الذين <u>بينكثون في</u> ب<del>ادا</del><br>108 أغضر 108<br>والقطيع **والقطٌع** SQL> select st name from student : ('باجل'، القطيع')2 where st\_address in ST\_NAME -----------------محمد شيبه ايهاب البكارى صادق معمّد صد آم علي<br>عبد الكريم **المعامل ()LIKE -: ٌستخدم هذا المعامل للبحث عن نص معٌن داخل متؽٌر أو حقل نصً وفً أي جزء من النص . والرموز المستخدمة مع المعامل هً : )%( ٌستخدم للتعبٌر عن مجموعة حروؾ مجهولة وهو نفس استخدام الرمز )\*( عند البحث فً نظام التشؽٌل . )\_( ٌستخدم لتعبٌر عن حرؾ واحد مجهول وهو نفس استخدام الرمز )؟( عند البحث فً نظام التشؽٌل . عرض أسماء الطالب الذٌن الحرؾ االول من أسمائهم هو الحرؾ )م( .**SQL> select st name from student where st name like  $\cdot$ ., 2 **ST NAME** محمد شيبه محمد صالح

![](_page_53_Picture_30.jpeg)

![](_page_54_Picture_78.jpeg)

SQL> select st\_name,st\_address from student<br>2 where dept\_no not in(2,3);

--------

ST\_NAME

**ST\_ADDRESS** 

محمد شيبته ايهاب البكاري<br>شمسان عامر<br>عد الكريم

--------------ساجل باجل برع<br>ناخل

#### **جملة الترتٌب BY ORDER**

تعتبر عملية الترتيب أو فرز البيانات ف*ي* قواعد البيانات من العمليات الهامة **والمطلوبة دائماً وعادة ما ٌكون إخراج البٌانات بشكل مفهرس بحسب أي حقل وذلك لٌسهل عملٌة الوصول إلى أي معلومات بشكل سرٌع** 

**بالنظر إلى ناتج جميع الامثلة السابقة سوف تجد أن البيانات تم عرضها حسب ترتٌب إدخالها وعن طرٌق الجملة BY ORDER تستطٌع ترتٌب الصفوؾ الناتجة ترتٌباً تصاعدٌاً أو تنازلٌاً وتكتب فً نهاٌة جملة SELECT .**

**وٌجب مراعاة التالً عند كتابة جملة الترتٌب -:**

- **- ٌكتب اسم الحقل المراد الترتٌب حسبه بعد عبارة BY ORDER مباشرة .**
	- **- ٌمكن استخدام االسم المستعار للحقل بدل اسم الحقل .**
- **- ٌمكن أن ٌكون الترتٌب على أكثر من حقل بحٌث تفصل بٌن أسماء الحقول بفاصلة.**
	- **- لترتٌب البٌانات تصاعدٌاً استخدم العبارة ASC بعد اسم الحقل وهً اختصار لـ ASCENDING**
- **- لترتٌب البٌانات تنازلٌاً استخدم العبارة DESC بعد اسم الحقل وهً اختصار لـ DESCENDING**

**عرض كل حقول ملؾ القسم شرط أن تكون البٌانات مرتبة ترتٌباً ابجدٌاً تصاعدٌا حسب حقل االسم .** SQL> select \* from department

2 order by dept name ASC;

![](_page_55_Picture_240.jpeg)

**عرض طالب الحاسوب فقط بحٌث تكون البٌانات مرتبة ترتٌباً تصاعدٌاً بحسب حقل االسم** SQL> select st\_name from student where dept\_no=1<br>order by st\_name; a.

**ST NAME** 

 $---$ 

أيهاب البكاري

![](_page_56_Picture_109.jpeg)

**الجدول الثانً : EMP وٌحتوي على بٌانات الموظفٌن** 

![](_page_57_Picture_185.jpeg)

**باستخدام جدول الموظفٌن EMP الخاص بالمستخدم SCOTT -:**

- **-1 نفذ استعالم ٌعرض جمٌع بٌانات الموظفٌن )السجالت + الحقول (**
- **-2 نفذ استعالم ٌعرض بٌانات الحقول empno ,ename , Sal لكل**  المو **ظفين**
- **-3 نفذ اسعالم ٌعرض بٌانات الحقول ename,empno مع عرض بٌانات الحقل Sal مضاؾ إلٌه 322 لكل الموظفٌن .**
- **-4 نفذ استعالم ٌعرض بٌانات الحقل ename مدموجاً مع الحقل job لكل الموظفٌن وتخصٌص االسم Employees لٌعرض كبدٌل عن عنوان العمود الناتج .**
- **-5 نفذ استعالم ٌعرض بٌانات الحقل ename مدموجاً مع النص ' a is' والحقل job لكل الموظفٌن ، وتخصٌص االسم Details Employee لٌعرض كبدٌل عن عنوان العمود الناتج .**
- **-6 نفذ استعالم ٌعرض أرقام األقسام deptno المنتمً إلٌها كل الموظفٌن بدون تكرار باستخدام العبارة Distinct**
	- **-9 نفذ استعالم ٌعرض بٌانات الحقول deptno,job,ename,empno للموظفٌن الذٌن ٌنتمون للقسم رقم 20 .**

![](_page_58_Picture_128.jpeg)

 **رواتبهم أكبر من أو تساوي 2222 ووظٌفتهم تحتوي على السلسلة MAN**

**-15 نفذ استعالم ٌعرض بٌانات الحقول deptno,job,ename للموظفٌن الذٌن** 

 **الٌنتمون للقسم 10 وال للقسم 20**

**-16 نفذ استعالم ٌعرض بٌانات الحقول hiredate,depno,job,ename مرتبٌن بحسب تارٌخ بدء الخدمة HIREDATE**

#### **استرجاع بٌانات من أكثر من جدول**

تعلمنا ف*ي* المحاضرة السابقة كيفية استرجاع بيانات من جدول واحد فقط وف*ي* هذه المحاضرة سنتعلم كيفية استرجاع بيانات من أكثر من جدول باستخدام طرق الربط <u>.</u>

![](_page_59_Figure_3.jpeg)

أولاً :- سنقوم بتحويل نموذج الكينونات الى النموذج العلائقي (الجداول)

![](_page_59_Picture_198.jpeg)

![](_page_59_Picture_199.jpeg)

![](_page_59_Picture_200.jpeg)

![](_page_59_Picture_201.jpeg)

**سنقوم بإنشاء الجداول أوالً -: جدول االقسام** 

SQL> create table department(dept no number(9) primary key,dept name varchar2(20),dept amount number  $(20)$ , dept loc varchar $2(30)$ ;

.نم تکوین جدول

**ثانٌا-:ً جدول الطالب**

, SQL> create table student(st no number(9) primary key ,st name varchar2(30),st address varchar2(30) st age number(9),dept no number(9) references department(dept no));

.تم تکوین جدول

**ثالثا-:ً جدول المواد**

SQL> create table subject(sub no number(9) primary key, 2 sub name varchar2(20));

۔تم تکوین جدول

 $-50$ 

**رابعاً -: الجدول الضعٌؾ** 

SQL> create table stsub(st no number(9) references student(st no), 2 sub\_no number(9) references subject(sub\_no),

 $3 \text{ deg number}(6)$ ;

.تم تکوین جدول

**سنقوم بادخال البٌانات التالٌة الى الجداول :**

![](_page_60_Picture_157.jpeg)

SQL> insert into department values(&x1,'&x2',&x3,'&x4'); x1: 1 أدخل قيمةِ ەن د الاحمل يسمه من x1: 1<br>ماسوب :22 أدخل قيمة من x3: 50000<br>كلية علوم وهندسة الحاسوب :24 أدخل قيمة من<br>تا insert into department values(&x1,'&x2',&x3,'&x4')<br>بدية: insert into department values(1,'بديسة الحاسوب') ُجَلِّ<br>أجل

تم تکوین صف واحد

![](_page_61_Picture_197.jpeg)

SQL> insert into student values(&x1,'&x2','&x3',&x4,&x5);

x1: 101 أدخل قيمةً من أجل محمد شيبه :x2 أدخلَ قيمة منَ أجَلَ باجل :x3 أدخل قيمة من أجل<br>باجل :x4 أدخل قيمة من أجل<br>x4: 25 أدخل قيمة من أجل x5: 1 أدخل قيمة من أجل insert into student values(&x1,'&x2','&x3',&x4,&x5) : قديم (محمدُ شَيْئِهُ ) أَبْنَاجِلَ ) insert into student values(101, '٢٥, 'أَبْنَاجِلَ ) : جَدِيْنَا  $\mathbf{L}$ 

تم تکوین صف واحد

![](_page_61_Picture_198.jpeg)

```
SQL> insert into subject(sub_no,sub_name)
      : values(&x1,'&x2')<br>1 : 1x أِدْخَل قِيمةٍ من
   2
أَجل
آجل<br>أجل<br>۲
                sql :2x2 أدخل
     قيمة من
      : values(&x1,'&x2') تقديم
۳
      : values(1, 'sql')
```
تم تکوین صف واحد

![](_page_62_Picture_66.jpeg)

```
SQL> insert into stsub(st_no,sub_no,deg)
     values(&x1,&x2,&x3);
  2
أجل
    x1: 101 أدخل قيمةٍ من
             1 :22 أَدْ خَل
أجل
    قیمه من
أجل<br>أ
    قبمة من
             100 : x3 أدخل
    : values(&x1,&x2,&x3) فديم
۳
    : values(101,1,100) : جديد
```
تم تکوین صف واحد

■ \_ طرق استرجاع بيانات من أكثر من جدول ١ ـ طريقة الربط باستخدام الضرب الكارتيزي ويتم استخدامها عند استرجاع بيانات من أكثر من جدول بدون استخدام شرط للربط والشكل المجاور يوضح ذلك حيث يتم ربط كل سجل في الجدول الاول بكل سجلات الجدول التالي و هكذا .

![](_page_62_Picture_67.jpeg)

![](_page_62_Picture_68.jpeg)

الجدول الناتج من عملية الاستعلام ٣×٦=١٨ صفوف

الصفحة ٦٣

# عرض بيانات الحقول st\_name,dept\_name من الجدولين الطلاب والاقسام.

SQL> select dept\_name,st\_name from department,student;

![](_page_63_Picture_26.jpeg)

تم اختیار ۱۸ صف

# عرض بيانات الحقول st\_name,sub\_name من الجدولين الطلاب والمواد .

SQL> select st\_name,sub\_name from student,subject;

![](_page_63_Picture_27.jpeg)

الصفحة ٢٤

**-2 طرٌقة الربط باستخدام الربط المتساوي = الربط الداخلً وٌتم استخدامها عند استرجاع بٌانات من أكثر من جدول باستخدام الربط**  بين الحقول الموجودة في كلا الجدولين وهي المفاتيح الاساسية والمفاتيح **االجنبٌة . 6 صفوؾ ST\_NO ST\_NAME DEPT\_NO**

![](_page_64_Picture_145.jpeg)

![](_page_64_Picture_146.jpeg)

**عرض أسماء الطالب وأسماء االقسام الذٌن أرقام تخصصاتهم تساوي1**

SQL> select st\_name,dept\_name from student,department 2 where student.dept\_no=1 and department.dept\_no=1;

![](_page_64_Picture_147.jpeg)

**SQL>** select st\_name,sub\_name,deg from student,subject,stsub<br>2 where student.st no=stsub.st no and subject.sub no=stsub.sub no;

إن من أهم المميزات الت*ي* تمتاز بها أوراكل عن غيرها من اللغات المتخصصة ف*ي* برمجة قواعد البيانات ه*ى* حماية وسرية البيانات حيث توفر صلاحيات معينة لكل **جزء من أجزاء قاعدة البٌانات مثل صالحٌة إنشاء الجداول وتعدٌلها ،ومنح**  صلاحيات إنشاء المستخدمين وامتيازات الإتصال بالنظام وصلاحيات التعامل مع **البٌانات من اضافة وتعدٌل وحذؾ ........الخ وٌتم منح هذه الصالحٌات واألمتٌازات حسب الحاجة واألهمٌة ، ومن خالل هذا الجزء من لؽة SQL سنتعرؾ على أمرٌن هما -:**

> **-3 GRANT : منح الصالحٌات -4 REVOKE : منع أو سحب الصالحٌات**

**حٌث ٌتم من قبل المشرؾ العام على قاعدة البٌانات منح ومنع الصالحٌات للمستخدمٌن ولكن قبل أن نتعرؾ على الصالحٌات التً تمنح ٌجب أوالً أن نتعرؾ** على كيفية إنشاء مستخدمين ومن خلال التال*ي* سوف نتعرف على :

> **-1 إنشاء المستخدمٌن . -2 تعدٌل بٌانات المستخدمٌن . -3 حذؾ مستخدم .**

إنشاء مستخدم جدي<u>د</u>

**إن أي مستخدم لقاعدة بٌانات أوراكل ال بد أن ٌكون له حساب خاص به وكل**  حساب له اسم وكلمة مرور خاصة به ولكي تنشئ حساب خاص بك قم بتشغيل لغة **اإلستعالم SQL ستظهر لك النافذة التالٌة :**

![](_page_65_Picture_141.jpeg)

**حٌث تطلب هذه النافذة بإدخال اسم المستخدم وكلمة المرور الخاصة بك فإذا كنت قد قمت بإنشاء مستخدم من قبل فاكتب اسم المستخدم وكلمة المرور الخاصة بك** 

**أما إذا كنت مستخدم جدٌد فادخل بإسم SYSTEM كلمة مرور MANAGER حٌث ٌعتبر هذا الحساب خاص بمدٌر قاعدة البٌانات وهو الذي ٌملك أعلى اإلمتٌازات**  فّي قاعدة البيانات حيث لا يتم إنشاء حسابات المستخدمين إلا من خلال مدير قاعدة البيانات أو حساب يمتلك صلاحيات الإنشاء <sub>.</sub>

الصيغة العامة لإنشاء مستخدم جديد :

**SQL> CREATE USER المستخدم اسم IDENTIFIED BY المرور كلمة**

**مثال : قم بإنشاء مستخدم جدٌد باسم test وكلمة مرور tt .**

SQL> create user test identified by tt;

تم تکوین مستخدم

**بعد كتابة التعلٌمة السابقة والضؽط على ENTER ٌجب أن تظهر الرسالة التالٌة created User ومفادها أنه تم انشاء المستخدم أما إذا ظهرت الرسالة التالٌة : "االمتٌازات ؼٌر كافٌة" ومفاد هذه الرسالة أنك لٌس لدٌك أي صالحٌة كً تنشئ**  مستخدم جديد والسبب هو عدم اتصالك بأوراكل وبمعن*ى* أصح عدم اتصالك بمدير **قاعدة البٌانات فقد ذكرت سابقاً انه ال ٌمكن إنشاء مستخدم إال من خالل اإلتصال MANAGER /SYSTEM بـ**

**ولكً تتصل بمدٌر النظام أو أي مستخدم آخر استخدم األمر Connect كالتالً :**

**SQL> Connect System /Manager** 

**ومن ثم قم بإنشاء المستخدم المطلوب .**

**بعد أن قمت بإنشاء المستخدم test ٌجب أن تعرؾ أن هذا المستخدم ال ٌملك أي**  صلاحيات حت*ى* ابسط الصلاحيات و هي حق الإتصال بالنظام فإذا خرجت من بيئة  **SQL ودخلت بهذا الحساب سوؾ ٌرفض الدخول بسب عدم امتالكه صالحٌة**  الإتصال حيث يجب أن تعرف أن أي مستخدم يجب أن يعطى امتيازات وصلاحيات **وٌتم ذلك من خالل مدٌر قاعدة البٌانات وعن طرٌق األمر grant .**

الصيغة العامة لمنح أي صلاحية :

**;اسم المستخدم TO اسم الصالحٌة2 , اسم الصالحٌة 1 grant> SQL**

**امنح المستخدم test صالحٌة اإلتصال بقاعدة البٌانات عبر الصالحٌة** 

**Connect**

SQL> grant connect to test;

تم ملج يلجا<mark>ح</mark>

ومن أهم الصلاحيات الت*ي* يمكن منحها للمستخدمين **القدرة على اإلتصال بقاعدة البٌانات SESSION CREATE إنشاء جداول TABLE CREATE . إنشاء عرض VIEW CREATE إنشاء روتٌن PROCEDURE CREATE إنشاء تتابع SEQUENCE CREATE** ويمكن استخدام الصيغة السابقة لمنح الصلاحيات المذكورة .

**امنح جمٌع الصالحٌات للمستخدم test.**

SQL> grant DBA TO test; تم ملج يلجا<mark>ح</mark>

**مالحظة :** 

يمكن لأي مستخدم إعطاء صلاحية خاصة به إلى مستخدم آخر ، كإعطاء صلاحية إضافة وتعديل وحذف ....ألخ في الجداول الت*ي* يمتلكها

 **امنح صالحٌة استعراض البٌانات select من جدول EMP الموجودة لدى المستخدم SCOTT للمستخدم test .**

SQL> grant select on scott.emp to test;

تم ملح بلجاح<mark>.</mark>

 **امنح صالحٌة استعراض البٌانات select وصالحٌة اضافة سجالت insert من جدول dept الموجود لدى المستخدم Scott للمستخدم test**

SQL> grant select,insert on scott.dept to test; تم ملج بللجا<mark>خ</mark>

**منع)سحب( الصالحٌات أو اإلمتٌازات -: منع أو سحب الصالحٌات هً من اختصاصات األمر REVOKE حٌث ٌقوم بإلؽاء**  أي صلاحية تم منحها من قبل الأمر GRANT سواء الصلاحيات الت*ي* تم منحها للمستخدمين من قبل مدير قاعدة البيانات أو صلاحيات تم منحها من قبل مستخدم **لمستخدم آخر .**

**الصٌؽة العامة لألمر REVOKE**

 **; اسم المستخدم FROM اسم الصالحٌة,2 اسم الصالحٌة 1 REVOKE> SQL سحب أو منع كافة الصالحٌات**

**SQL> REVOKE ALL FROM المستخدم اسم;**

 **اسحب صالحٌة استعراض البٌانات select وصالحٌة اضافة سجالت insert من جدول dept الموجود لدى المستخدم scott من المستخدم .test**

SQL> revoke select,insert on scott.dept from test; تم سعب بنجاح<mark></mark>

**تعدٌل كلمة مرور مستخدم**

بعد أن تعلمت كيفية إنشاء مستخدم جديد ، ولأي سبب كان أردت تغيير كلمة **المرور الخاصة بك سوؾ تستخدم األمر USER ALTTER والصٌؽة التالٌة توضح ذلك** 

**كلمة المرور الجدٌدة BY IDENTIFIED اسم المستخدم USER ALTER> SQL**

مثال : قم بتغيير كلمة المرور الخاصة بالمستخدم test من tt إلى rr .

SQL> ALTER USER test IDENTIFIED BY rr;

تم تبدیل مستخدم<mark></mark>

#### حذف مستخدم

; اسم المستخدم SQL> drop USER

يستخدم الأمر drop لحذف مستخدم مع العلم انـ4 لا يمكن حذف مستخدم إلا من خلال مدير قاعدة البيانات System أو من خلال مستخدم يمتلك صلاحيات الـ . DBA

SQL> drop user test; تم إسقاط مستخدم<mark>.</mark>